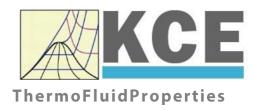

# Property Library for Neopentane

FluidEXL*Graphics*with LibC5H12\_Neo
for Excel®

Prof. Dr. Hans-Joachim Kretzschmar Prof. Dr. Matthias Kunick Dr. Sebastian Herrmann M.Eng Martin Suender Ines Jaehne Tobias Goepfert

# Software for the Calculation of the Properties of Neopentane

# Including DLL and Add-In for Excel®

# FluidEXL*Graphics*LibC5H12\_Neo

### **Contents**

- 0. Package Contents
  - 0.1 Zip-files for 32-bit Office®
  - 0.2 Zip-files for 64-bit Office®
- 1. Property Functions
- 2. Application of FluidEXL in Excel®
  - 2.1 Installing FluidEXL
  - 2.2 Registering FluidEXL as Add-In in Excel®
  - 2.3 Licensing the LibC5H12\_Neo Property Library
  - 2.4 Example calculation
  - 2.5 The FluidEXL Help System
  - 2.6 Removing FluidEXL
- 3. Program Documentation
- 4. Property Libraries for Calculating Heat Cycles, Boilers, Turbines, and Refrigerators
- 5. References
- 6. Satisfied Customers

© KCE-ThermoFluidProperties

Prof. Dr. Hans-Joachim Kretzschmar Haager Weg 6, 92224 Amberg, Germany

Phone: +49-9621-1762047 Mobile: +49-172-7914607 Fax: +49-3222-1095810

Email: info@thermofluidprop.com Internet: www.thermofluidprop.com

## **0 Package Contents**

#### 0.1 Zip files for 64-bit Office®

The following zip file has been delivered for your computer running a 64-bit Office® version: CD\_FluidEXL\_Graphics\_Eng\_LibC5H12\_Neo\_x64.zip including the following folders an files:

\FLUFT\

\Formulation97\

FluidEXL\_Graphics\_LibC5H12\_Neo\_Docu\_Eng.pdf

FluidEXL\_Graphics\_Eng.xla

LC.dll

LibC5H12\_Neo.dll

LibC5H12\_Neo.chm.

### 0.2 Zip files for 32-bit Office®

The following zip file has been delivered for your computer running a 32-bit Office® version:

CD\_FluidEXL\_Graphics\_Eng\_LibC5H12\_Neo.zip

including the following folders and files:

\FLUFT\

\Formulation97\

FluidEXL\_Graphics\_LibC5H12\_Neo\_Docu\_Eng.pdf

FluidEXL\_Graphics\_Eng.xla

LC.dll

LibC5H12\_Neo.dll

LibC5H12\_Neo.chm.

# 1. Property Functions

| Functional<br>Dependence | Function Name     | Call from Fortran Program | Property or Function                                      | Unit of the Result |
|--------------------------|-------------------|---------------------------|-----------------------------------------------------------|--------------------|
| a = f(p, t, x)           | a_ptx_C5H12_NEO   | A_PTX_C5H12_NEO(P,T,X)    | Thermal diffusivity                                       | m²/s               |
| $c_{p} = f(p, t, x)$     | cp_ptx_C5H12_NEO  | CP_PTX_C5H12_NEO(P,T,X)   | Specific isobaric heat capacity                           | kJ/(kg K)          |
| $c_{V} = f(p, t, x)$     | cv_ptx_C5H12_NEO  | CV_PTX_C5H12_NEO(P,T,X)   | Specific isochoric heat capacity                          | kJ/(kg K)          |
| $\eta = f(p,t,x)$        | eta_ptx_C5H12_NEO | ETA_PTX_C5H12_NEO(P,T,X)  | Dynamic viscosity                                         | Pa.s               |
| h = f(p, t, x)           | h_ptx_C5H12_NEO   | H_PTX_C5H12_NEO(P,T,X)    | Specific enthalpy                                         | kJ/kg              |
| $\kappa = f(p, t, x)$    | ka_ptx_C5H12_NEO  | KA_PTX_C5H12_NEO(P,T,X)   | Isentropic exponent                                       | -                  |
| $\lambda = f(p, t, x)$   | lam_ptx_C5H12_NEO | LAM_PTX_C5H12_NEO(P,T,X)  | Thermal conductivity                                      | W/(m . K)          |
| v = f(p, t, x)           | ny_ptx_C5H12_NEO  | NY_PTX_C5H12_NEO(P,T,X)   | Kinematic viscosity                                       | m²/s               |
| Pr = f(p, t, x)          | pr_ptx_C5H12_NEO  | PR_PTX_C5H12_NEO(P,T,X)   | Prandtl-number                                            | -                  |
| $p_{\rm S} = f(t)$       | ps_t_C5H12_NEO    | PS_T_C5H12_NEO(T)         | Vapor pressure from temperature                           | bar                |
| $\rho = f(p,t,x)$        | rho_ptx_C5H12_NEO | RHO_PTX_C5H12_NEO(P,T,X)  | Density                                                   | kg/m <sup>3</sup>  |
| s = f(p,t,x)             | s_ptx_C5H12_NEO   | S_PTX_C5H12_NEO(P,T,X)    | Specific entropy                                          | kJ/(kg K)          |
| t = f(p,h)               | t_ph_C5H12_NEO    | T_PH_C5H12_NEO(P,H)       | Backward function: Temperature from pressure and enthalpy | °C                 |
| t = f(p,s)               | t_ps_C5H12_NEO    | T_PS_C5H12_NEO(P,S)       | Backward function: Temperature from pressure and entropy  | °C                 |
| $t_{\rm S} = f(p)$       | ts_p_C5H12_NEO    | TS_P_C5H12_NEO(P)         | Saturation temperature from pressure                      | °C                 |
| u = f(p, t, x)           | u_ptx_C5H12_NEO   | U_PTX_C5H12_NEO(P,T,X)    | Specific internal energy                                  | kJ/kg              |
| V = f(p, t, x)           | v_ptx_C5H12_NEO   | V_PTX_C5H12_NEO(P,T,X)    | Specific volume                                           | m³/kg              |
| w = f(p, t, x)           | w_ptx_C5H12_NEO   | W_PTX_C5H12_NEO(P,T,X)    | Isentropic speed of sound                                 | m/s                |

| Functional Dependence | Function Name   | Call from Fortran Program | Property or Function                                         | Unit of the Result |
|-----------------------|-----------------|---------------------------|--------------------------------------------------------------|--------------------|
| x = f(p,h)            | x_ph_C5H12_NEO  | X_PH_C5H12_NEO(P,H)       | Backward function: Vapor fraction from pressure and enthalpy | kg/kg              |
| x = f(p, s)           | x_ps_C5H12_NEO  | X_PS_C5H12_NEO(P,S)       | Backward function: Vapor fraction from pressure and entropy  | kg/kg              |
| z = f(p, t, x)        | z_ptx_C5H12_NEO | Z_PTX_C5H12_NEO(P,T,X)    | Compression factor                                           | -                  |

Units:  $t \text{ in } ^{\circ}\text{C}$ 

p in bar

x in (kg saturated steam)/(kg wet steam)

### Range of validity

Temperature range: from - 15.55 °C to 276.85 °C Pressure range: from 0.354009 bar to 2000 bar

#### Reference state

h = 0 kJ/kg and s = 0 kJ/(kg K) at p = 1.01325 bar on the saturated liquid line (x = 0)

#### Details on the vapor fraction x

The wet steam region is calculated automatically by the subprograms. For this purpose the following fixed details on the vapor fraction *x* are to be considered:

#### Single-phase region

If the state point to be calculated is located in the single-phase region (liquid or superheated steam) x = -1 must be entered as a pro-forma value.

#### Wet-steam region

If the state point to be calculated is located in the wet steam region, a value for x between 0 and 1 (x = 0 for saturated liquid, x = 1 for saturated steam) must be entered. In this case, the backward functions result in the appropriate value between 0 and 1 for x. When calculating wet steam either the given value for t and t = -1000 or the given value for t and t = -1000 and in both cases the value for t between 0 and 1 must be entered.

If p and t and x are entered as given values, the program considers p and t to be appropriate to represent the vapor pressure curve. If this is not the case the calculation for the property of the chosen function results in -1.

Wet steam region: Temperature ranges from  $t_{min}$  = - 15.55 °C to  $t_{c}$  = 160.59 °C

Pressure ranges from  $p_{min}$  = 0.354009 bar to  $p_{c}$  = 31.9631 bar

#### Note:

If the input values are located outside the range of validity, the calculated function will always result in –1000. Please find more exact details on every function and its corresponding range of validity in the enclosed software documentation in Chapter 3.

# 2. Application of FluidEXLGraphics in Excel®

The FluidEXL<sup>Graphics</sup> Add-In has been developed to calculate thermodynamic properties in Excel<sup>®</sup> more conveniently. Within Excel<sup>®</sup>, it enables the direct call of functions relating to Water and Steam from the LibC5H12\_Neo property program library.

#### 2.1 Installing FluidEXL<sup>Graphics</sup>

Complete the following steps for initial installation of FluidEXLGraphics.

Before you begin, it is best to uninstall any older version of FluidEXLGraphics.

The installation routine for 32-bit and 64-bit versions of Excel is similar. The following instructions are valid for both versions.

After you have downloaded and extracted the zip-file:

```
CD_FluidEXL_Graphics_LibC5H12_Neo_x64_Eng.zip (for 64 bit version)
or
  CD_FluidEXL_Graphics_LibC5H12_Neo_Eng.zip" (for 32 bit version).
you will see the folder
  \CD_FluidEXL_Graphics_LibC5H12_Neo_x64_Eng\ (for 64 bit version)
or
  \CD_FluidEXL_Graphics_LibC5H12_Neo_Eng\ (for 32 bit version)
in your Windows Explorer, Total Commander etc.
Now, open this folder by double-clicking on it.
Within this folder you will see the following folders and files:
  \FLUFT\
  \Formulation97\
  FluidEXL_Graphics_Eng.xla
  FluidEXL_Graphics_LibC5H12_Neo_Docu_Eng
  LC.dll
  LibC5H12 Neo.dll
  LibC5H12_Neo.chm
  Reg .reg
Now, please copy the following folders and files
  \FLUFT\
  \Formulation97\
  FluidEXL Graphics Eng.xla
  LibC5H12 Neo.dll
  LibC5H12 Neo.chm
  LC.dll
into the folder
```

where [your name] is your name in the Windows system.

If this folder is not found, follow the next section anyway.

C:\Users\[your name]\AppData\Roaming\Microsoft\AddIns\,

# 2.2 Registering FluidEXL<sup>Graphics</sup> as Add-In in Excel<sup>®</sup>

After installation in Windows<sup>®</sup>, FluidEXL $^{Graphics}$  must be registered in Excel<sup>®</sup> as an Add-In. To do this, start Excel<sup>®</sup> and carry out the following steps:

- Click the "File" button in the upper left hand corner of Excel® (see Fig. 2.1)

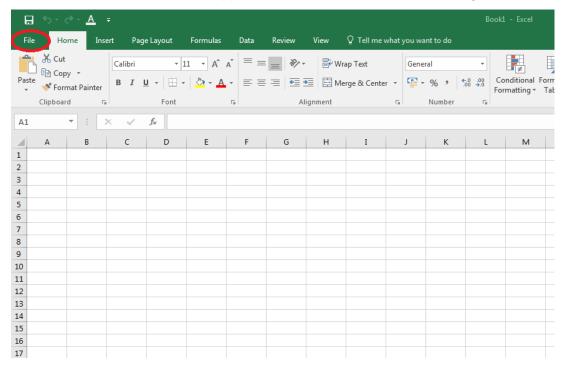

Figure 2.1: Registering FluidEXL Graphics as Add-In in Excel® 2016

- Click on the "Options" button in the menu which appears (see Fig. 2.2)

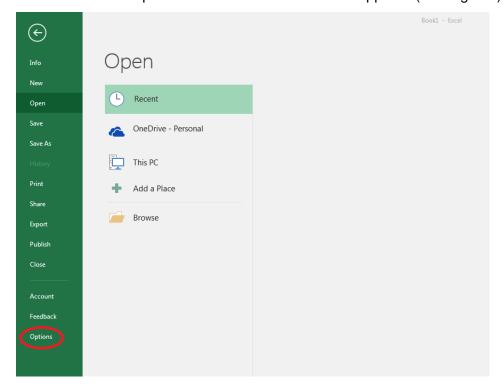

Figure 2.2: Registering FluidEXL Graphics as Add-In in Excel® 2016

Click on "Add-Ins" in the next menu (Fig. 2.3)

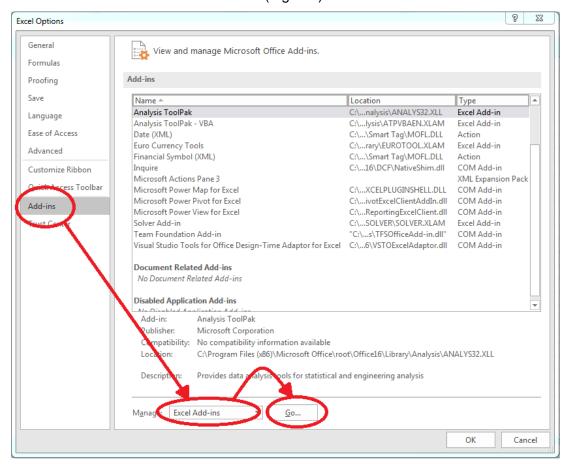

Figure 2.3: Dialog window "Excel Options"

- Select "Excel Add-ins" next to "Manage:" in the lower area of the menu
- Then click the "Go..." button
- Click "Browse" in the following window (Fig. 2.4)

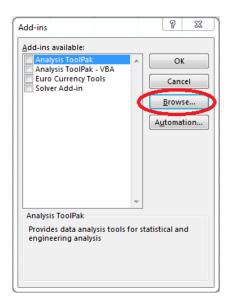

Figure 2.4: Dialog window "Add-ins"

- Excel opens the AddIns folder. This is usually
   C:\Users\[your name]\AppData\Roaming\Microsoft\AddIns\.
- If the FluidEXL files have already been copied to this directory in section 2.1, please skip
  the following indented section. If not, follow the indented instructions to successful paste
  the needed files for the FluidEXL Add-In:

In the upper part of the "Browse" window the correct Add-In path is displayed (see Figure 2.5). Please note that not the entire path is displayed.

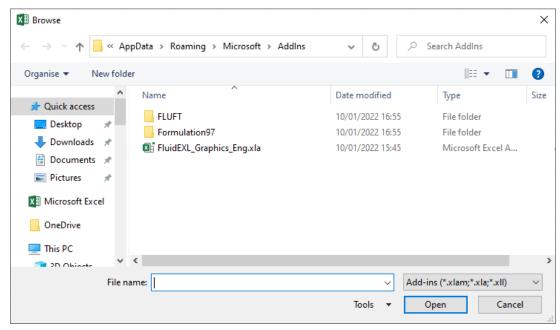

Figure 2.5: "Browse"-Window

Please copy this path and paste it into your file manager.

Now, please copy the following directories and files:

\FLUFT\

\Formulation97\

LC.dll

FluidEXL\_Graphics\_Eng.xla

LibC5H12\_Neo.dll

LibC5H12 Neo.chm

from the delivered CD-folder into this folder.

- Click "FluidEXL\_Graphics\_Eng.xla" in this folder (see Fig. 2.5) and click "OK."
- Now, "FluidEXL Graphics Eng" will be shown in the list of Add-ins (see Fig. 2.6).
   (If a checkmark is in the box next to the name "FluidEXL Graphics Eng", this Add-In will automatically be loaded whenever Excel starts. This will continue to occur unless the checkmark is removed from the box by clicking on it.)
- In order to register the Add-In click the "OK" button in the "Add-ins" window (see Fig. 2.6).

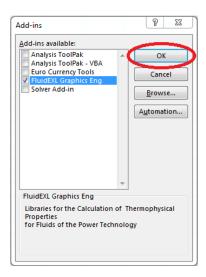

Figure 2.6: Dialog window "Add-Ins"

In order to use FluidEXL<sup>Graphics</sup> in the following example, click on the menu item "Add-Ins" shown in Fig. 2.7.

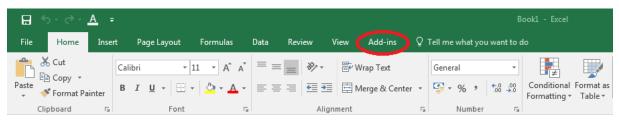

Figure 2.7: Menu item "Add-Ins"

In the upper menu region of Excel<sup>®</sup>, the FluidEXL<sup>Graphics</sup> menu bar will appear as marked with the red circle in Fig. 2.8.

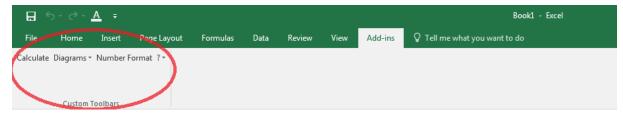

Figure 2.8: FluidEXLGraphics menu bar

The Installation of FluidEXL*Graphics* in Excel<sup>®</sup> is now complete.

An example calculation of "LibC5H12\_Neo" DLL library property functions can be found in chapter 2.4.

#### 2.3 Licensing the LibC5H12\_Neo Property LibC5H12\_Neorary

The licensing procedure has to be carried out when Excel<sup>®</sup> starts up and a FluidEXL<sup>Graphics</sup> prompt message appears. In this case, you will see the "License Information" window (see figure below).

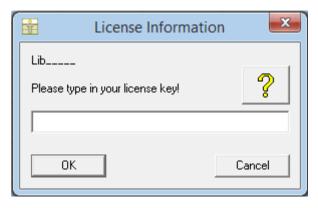

Figure 2.12: "License Information" window

Here you will have to type in the license key. You can find contact information on the "Content" page of this User's Guide or by clicking the yellow question mark in the "License Information" window. Then the following window will appear:

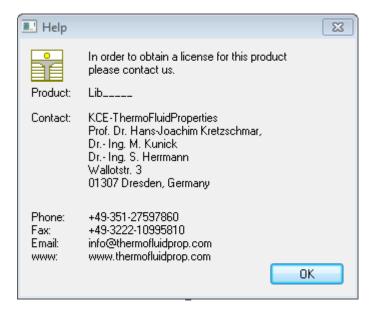

Figure 2.13: "Help" window

If you do not enter a valid license it is still possible to start Excel<sup>®</sup> by clicking "Cancel" twice. In this case, the LibC5H12\_Neo property library will display the result "-11111111" for every calculation.

The "License Information" window will appear every time you start Excel<sup>®</sup> unless you uninstall FluidEXL<sup>Graphics</sup> according to the description in section 2.6 of this User's Guide.

Should you not wish to license the LibC5H12\_Neo property library, you have to delete the files

LibC5H12\_Neo.dll

LibC5H12\_Neo.chm

in the installation folder of FluidEXLGraphics (the standard being)

C:\Program Files\FluidEXL\_Graphics\_Eng using an appropriate program such as Explorer® or Norton Commander.

#### Note:

The product name "LibC5H12\_Neo\_ \_ \_ \_ in Figure 2.12 and 2.13 stands for the LibC5H12\_Neorary you are installing. In this case it is the LibC5H12\_Neo library.

#### 2.4 Example calculation

Now we will calculate, step by step, the specific enthalpy h as a function of pressure p, temperature t, and vapor fraction x, using FluidEXLGraphics.

- Start Excel®
- Enter a value for p in bar in a cell

(Range of validity:  $p_t = 0.354009 \text{ bar to } 2000 \text{ bar}$ )

⇒ e. g.: Enter the value 10 into cell A2

- Enter a value for t in °C in a cell

(Range of validity: t = -15.55 °C to 276.85 °C)

⇒ e. g.: Enter the value 200 into cell B2

- Enter a value for x in kg saturated steam/kg wet steam in a cell

Since the wet steam region is calculated automatically by the subprograms, the following fixed details on the vapor fraction x are to be considered when the value for x is entered:

#### Single-phase region

If the state point to be calculated is located in the single-phase region (liquid or superheated steam) x = -1 must be entered as a pro-forma value.

#### Wet-steam region

If the state point to be calculated is located in the single-phase region (liquid or superheated steam) x = -1 must be entered as a pro-forma value. If the state point to be calculated is located in the wet steam region, a value for x between 0 and 1 (x = 0 for saturated liquid, x = 1 for saturated steam) must be entered. When calculating wet steam either the given value for t and t and t and t are entered as given values, the program considers t and t to be appropriate to represent the vapor pressure curve.

(Vapor-pressure curve of ethanol:  $t_{min} = -15.55 \,^{\circ}\text{C}$  to  $t_{c} = 160.59 \,^{\circ}\text{C}$  $p_{min} = 0.354009 \,\text{bar}$  to  $p_{c} = 31.9631 \,\text{bar}$ 

 $\Rightarrow$  e.g.: Enter –1 into the C2 cell.

- Click the cell in which the enthalpy *h* in kJ/kg is to be displayed.
  - $\Rightarrow$  e.g.: Click the D2 cell.
- Click "Calculate" in the menu bar of FluidEXL*Graphics*.

  Now the "Insert Function" window appears (see Figure 2.14).

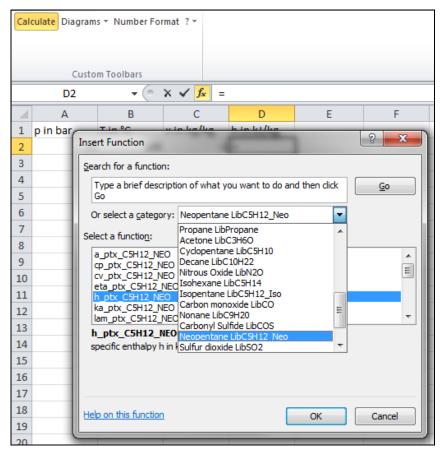

Figure 2.14: Choice of library and function name

- Search and click the "Neopentane LibC5H12\_Neo" library under "Or select a category:" in the upper part of the window.
- Search and click the h\_ptx\_C5H12\_NEO function under "Select a function:" right below.
   Here it is possible to get more information on the range of validity, measuring units, error responses, etc. by clicking the "Help on this function" button.
- Click "OK".
   The window shown in the next figure will now appear.

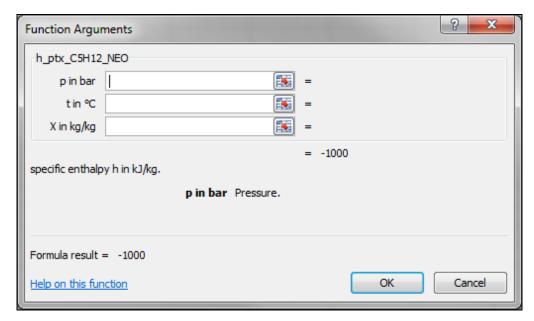

Figure 2.15: Input menu for the function

- The Cursor is now situated on the line next to "p in bar". You can now enter the value for p either by clicking the cell with the value for p by entering the name of the cell with the value for p, or by entering the value for p directly.

#### ⇒ e. g.: Click on the cell A2

- Situate the cursor next to "t in °C" and enter the value for *t* by clicking the cell with the value for *t*, by entering the name of the cell with the value for *t*, or by entering the value for *t* directly.
- ⇒ e. g.: Type B2 into the window next to "p"
- Situate the cursor next to "x in kg/kg" and enter the value for x by clicking the cell with the
  value for x, by entering the name of the cell with the value for x, or by entering the value
  for x directly.
  - ⇒ e. g.: Click on the cell C2

The window should now look like the following figure:

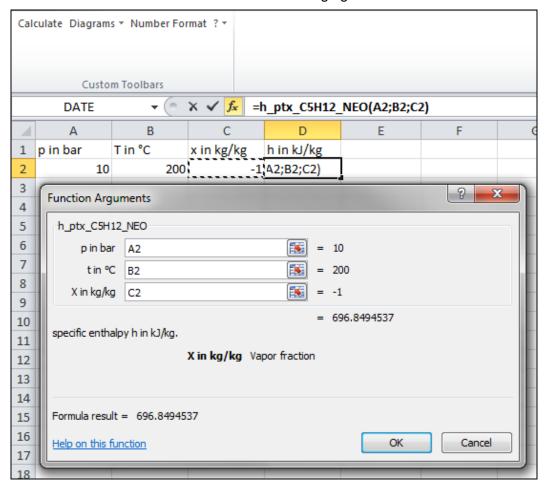

Figure 2.16: Input menu showing the result

- Click the "OK" button.
   The result for h in kJ/kg appears in the cell selected above.
  - $\Rightarrow$  The result for h in our sample calculation here is: 696.8494537 kJ/kg.

The calculation of h = f(p,t,x) has been carried out. You can now arbitrarily change the values for p, t or x in the appropriate cells. This shows that the Excel<sup>®</sup> data flow and the DLL calculations are working together successfully.

#### Note:

If the calculation results in -1000, this indicates that the values entered are located outside the range of validity shown in Chapter 1. More detailed information on each function and its range of validity is available in Chapter 3.

For further property functions calculable in FluidEXL $G^{raphics}$ , see the function table in Chapter 1.

#### **Number Formats**

When using FluidEXL<sup>Graphics</sup> you have the option of choosing special number formats in advance.

Changes can be made as follows:

- Click the cell or select and click on the cells you wish to format.

  (In empty cells the new format will be applied once a value has been entered.)
- Click "Number Format" in the FluidEXL Graphics menu bar.
- Select the desired number format in the dialog box which appears:

"STD – Standard": Insignificant zeros behind the decimal point are not

shown.

"FIX – Fixed Number of Digits": All set decimal places are shown, including insignificant

zeros.

"SCI – Scientific Format": Numbers are always shown in the exponential form with

the set number of decimal places.

- Set the "Number of decimal places" by entering the number into the appropriate window.
- Confirm this by clicking the "OK" button.

As an example, the table below shows the three formats for the number 1.230 adjusted for three decimal places:

| STD | 1.23      |
|-----|-----------|
| FIX | 1.230     |
| SCI | 1.230E+00 |

This formatting can also be applied to cells which have already been calculated.

#### 2.5 The FluidEXL Graphics Help System

As mentioned earlier, FluidEXL*Graphics* also provides detailed help functions. Information on individual property functions may be accessed via the following steps:

- Click "Calculate" in the FluidEXL Graphics menu bar.
- Click on the "LibC5H12\_Neo" library under "Or select a <u>category</u>:" in the "Insert Function" window which will appear.
- Click the "Help on this function" button in the lower left-hand edge of the "Insert Function" window.

#### Figure 2.17: Help Window

If the LibC5H12\_Neo.chm function help cannot be found, you will be redirected to a Microsoft<sup>®</sup> help website by your standard browser. In this case, the LibC5H12\_Neo.chm file has to be copied into the folder of FluidEXL*Graphics*, in the standard case

C:\Program Files\FluidEXL\_Graphics\_Eng

to use the help system.

#### 2.6 Removing FluidEXLGraphics

#### 2.6.1 Removing LibC5H12\_Neo Library

Should you wish to remove only the LibC5H12\_Neo library, delete the files

LibC5H12\_Neo.dll

LibC5H12\_Neo.chm

in the directory selected for the installation of FluidEXLGraphics, in the standard case,

C:\Program Files\FluidEXL\_Graphics\_Eng

by using an appropriate program such as Explorer® or Norton Commander.

# 2.6.2 Unregistering and uninstalling FluidEXL<sup>Graphics</sup> as Add-In in versions of Excel<sup>®</sup> from 2007 onwards (for earlier versions see 2.6.3)

In order to unregister the FluidEXL<sup>Graphics</sup> Add-In in versions of Excel<sup>®</sup> from 2007 onwards start Excel<sup>®</sup> and carry out the following commands:

- Click the "File" button in the upper left corner of Excel®
- Click on the "Options" button in the menu which appears

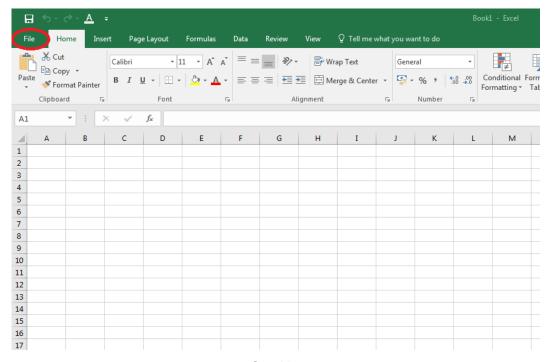

Figure 2.18: Unregistering FluidEXL Graphics as Add-In in Excel® 2016

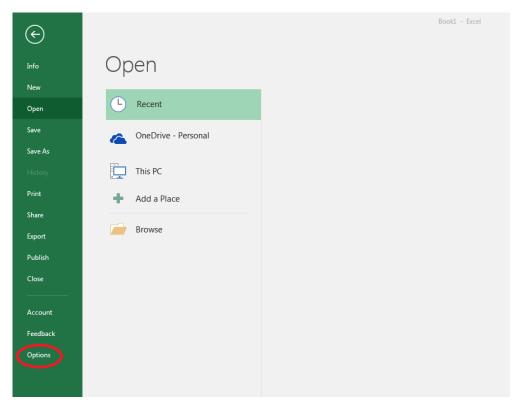

Figure 2.19 Unregistering FluidEXL Graphics as Add-In in Excel® 2016

- Click on "Add-Ins" in the next menu (Figure 2.20)

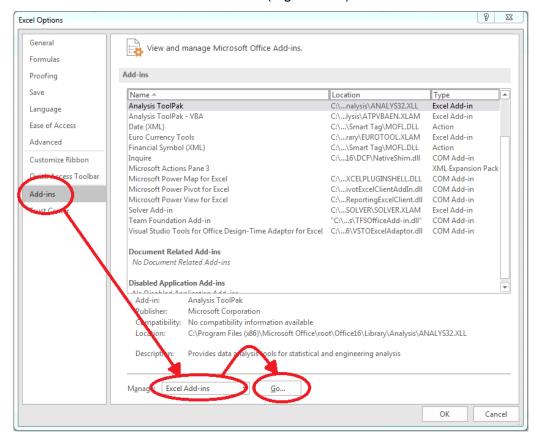

Figure 2.20: Dialog window "Add-Ins"

 If it is not shown in the list automatically, chose and click "Excel Add-ins" next to "Manage:" in the lower area of the menu

- Afterwards click the "Go..." button
- Remove the checkmark in front of

"FluidEXL Graphics Eng"

in the window which now appears. Click the "OK" button to confirm your entry.

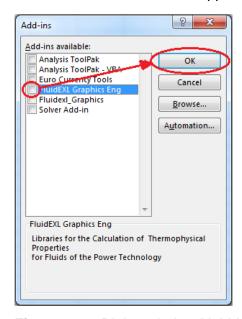

Figure 2.21: Dialog window "Add-Ins"

In order to remove FluidEXL<sup>Graphics</sup> from Windows and the hard drive, click "Start" in the Windows task bar, select "Settings" and click "Control Panel."

Now, double click on "Add or Remove Programs."

In the list box of the "Add or Remove Programs" window that appears, select

"FluidEXL Graphics Eng"

by clicking on it and then clicking the "Add/Remove..." button.

Click "Automatic" in the following dialog box and then the "Next >" button.

Click "Finish" in the "Perform Uninstall" window.

Answer the question of whether all shared components should be removed with "Yes to All." Finally, close the "Add or Remove Programs" and "Control Panel" windows.

Now FluidEXL<sup>Graphics</sup> has been completely removed from your computer.

# 2.6.3 Unregistering and uninstalling FluidEXL<sup>Graphics</sup> as Add-In in Excel<sup>®</sup>, versions 2003 or earlier

To remove FluidEXL<sup>Graphics</sup> completely, proceed as follows: First the registration of FluidEXL Graphics Eng.xla

has to be cancelled in Excel<sup>®</sup>.

In order to do this, click "Tools" in the upper menu bar of Excel® and here "Add-Ins...". Untick the box on the left-hand side of

"FluidEXL Graphics Eng"

in the window that appears and click the "OK" button. The additional menu bar of FluidEXL*Graphics* disappears from the upper part of the Excel<sup>®</sup> window. Afterwards, we recommend closing Excel<sup>®</sup>.

If the FluidEXLGraphics menu bar does not disappear, take the following steps:

Click "View" in the upper menu bar of Excel®, then "Toolbars" and then "Customize..." in the list box which appears.

"FluidEXL Graphics Eng"

is situated at the bottom of the "Toolbars" entries, which must be selected by clicking on it. Delete the entry by clicking "Delete". You will be asked whether you really want to delete the toolbar – click "OK".

Within the next step delete the files

LibC5H12 Neo.dll

LibC5H12\_Neo.chm

in the directory selected for the installation of FluidEXLGraphics, in the standard case,

C:\Program Files\FluidEXL\_Graphics\_Eng

using an appropriate program such as Explorer® or Norton Commander.

In order to remove FluidEXL<sup>Graphics</sup> from Windows and the hard drive, click "Start" in the Windows task bar, select "Settings" and click "Control Panel". Now double-click on "Add or Remove Programs". In the list box of the "Add/Remove Programs" window that appears select

"FluidEXL Graphics Eng"

by clicking on it and click the "Add/Remove..." button. In the following dialog box, click "Automatic" and then "Next >". Click "Finish" in the "Perform Uninstall" window. Answer the question whether all shared components shall be removed with "Yes to All". Finally, close the "Add/Remove Programs" and "Control Panel" windows.

Now FluidEXLGraphics has been removed.

## 3. Program Documentation

### Thermal Diffusivity a = f(p,t,x)

Function Name: a\_ptx\_C5H12\_NEO

Sub-program with function value: REAL\*8 FUNCTION A\_PTX\_C5H12\_NEO (P, T, X)

for call from Fortran REAL\*8 P,T,X

Input values

**P** - Pressure *p* in bar

T - Temperature t in °C

**X** - Vapor fraction *x* in (kg saturated steam)/(kg wet steam)

#### Result

a\_ptx\_C5H12\_NEO or A\_PTX\_C5H12\_NEO - Thermal diffusivity  $a = \frac{\lambda}{\rho \cdot c_p} = \frac{\lambda \cdot v}{c_p}$  in m<sup>2</sup>/s

#### Range of validity

Temperature range: from - 15.55 °C to 276.85 °C Pressure range: from 0.354009 bar to 2000 bar

# Details on the vapor fraction x and on the calculation of saturated liquid and saturated steam

The wet steam region is calculated automatically by the subprograms. For this purpose the following fixed details on the vapor fraction *x* are to be considered:

If the state point to be calculated is located in the single-phase region (liquid or superheated steam) x = -1 must be entered as a pro-forma value.

If the state point to be calculated is located on the saturated liquid line, x = 0 must be entered. When calculating saturated steam (saturated vapor line) x = 1 must be entered.

The calculation for *x*-values between 0 and 1 is not possible.

When calculating saturated liquid or saturated steam, it is adequate to enter either the given value for t and t = -1000, or the given value for t and t = -1000, plus the value for t (t = 0 or t = 1). If t and t are entered as given values, the program will consider t and t to be appropriate to represent the vapor pressure curve.

Wet steam region: Temperature ranges from  $t_{min} = -15.55$  °C to  $t_{c} = 160.59$  °C

Pressure ranges from  $p_{min} = 0.354009$  bar to  $p_{c} = 31.9631$  bar

#### Results for wrong input values

Result  $A_PTX_C5H12_NEO = -1000$  or  $a_ptx_C5H12_NEO = -1000$  for input values:

#### Single phase region:

Liquid or overheated steam (x = -1):

- at p < 0.354009 bar or p > 2000 bar
- at t < 15.55 °C or t > 276.85 °C

#### Wet steam region $(0 \le x \le 1)$ :

- at 0 < x < 1, i.e. calculation in the wet steam region not possible!
- at p = -1000 and t < t<sub>min</sub> or t > t<sub>c</sub>
- at t = -1000 and p <  $p_{\min}$  or p >  $p_{\rm c}$
- at p <  $p_{min}$  or p >  $p_{c}$  or at t <  $t_{min}$  or t >  $t_{c}$

**References:** [1], [2], [3], [4], [6]

# Specific Isobaric Heat Capacity $c_p = f(p,t,x)$

Function Name: cp\_ptx\_C5H12\_NEO

Sub-program with function value: REAL\*8 FUNCTION CP\_PTX\_C5H12\_NEO (P, T, X)

for call from Fortran REAL\*8 P,T,X

#### Input values

P - Pressure p in bar

T - Temperature t in °C

**X** - Vapor fraction x in (kg saturated steam)/(kg wet steam)

#### Result

cp\_ptx\_C5H12\_NEO or CP\_PTX\_C5H12\_NEO - Specific isobaric heat capacity cp in kJ/ (kg K)

#### Range of validity

Temperature range: from - 15.55 °C to 276.85 °C Pressure range: from 0.354009 bar to 2000 bar

# Details on the vapor fraction x and on the calculation of saturated liquid and saturated steam

The wet steam region is calculated automatically by the subprograms. For this purpose the following fixed details on the vapor fraction *x* are to be considered:

If the state point to be calculated is located in the single-phase region (liquid or superheated steam) x = -1 must be entered as a pro-forma value.

If the state point to be calculated is located on the saturated liquid line, x = 0 must be entered. When calculating saturated steam (saturated vapor line) x = 1 must be entered.

The calculation for *x*-values between 0 and 1 is not possible.

When calculating saturated liquid or saturated steam, it is adequate to enter either the given value for t and t = -1000, or the given value for t and t = -1000, plus the value for t (t = 0 or t = 1). If t and t are entered as given values, the program will consider t and t to be appropriate to represent the vapor pressure curve.

Wet steam region: Temperature ranges from  $t_{min} = -15.55$  °C to  $t_{c} = 160.59$  °C

Pressure ranges from  $p_{min} = 0.354009$  bar to  $p_{c} = 31.9631$  bar

#### Results for wrong input values

Result CP\_PTX\_C5H12\_NEO = -1000 or cp\_ptx\_C5H12\_NEO = -1000 for input values:

#### Single phase region:

Liquid or overheated steam (x = -1):

- at p < 0.354009 bar or p > 2000 bar
- at t < 15.55 °C or t > 276.85 °C

#### Wet steam region $(0 \le x \le 1)$ :

- at 0 < x < 1, i.e. calculation in the wet steam region not possible!
- at p = -1000 and t <  $t_{min}$  or t >  $t_{c}$
- at t = -1000 and p <  $p_{min}$  or p >  $p_{c}$
- at p <  $p_{min}$  or p >  $p_{c}$  or at t <  $t_{min}$  or t >  $t_{c}$

### Specific Isochoric Heat Capacity $c_v = f(p,t,x)$

Function Name: cv\_ptx\_C5H12\_NEO

Sub-program with function value: REAL\*8 FUNCTION CV\_PTX\_C5H12\_NEO (P, T, X)

for call from Fortran REAL\*8 P,T,X

#### Input values

P - Pressure p in bar

T - Temperature t in °C

**X** - Vapor fraction x in (kg saturated steam)/(kg wet steam)

#### Result

cv\_ptx\_C5H12\_NEO or CV\_PTX\_C5H12\_NEO - Specific isochoric heat capacity cv in kJ/ (kg K)

#### Range of validity

Temperature range: from - 15.55 °C to 276.85 °C Pressure range: from 0.354009 bar to 2000 bar

# Details on the vapor fraction x and on the calculation of saturated liquid and saturated steam

The wet steam region is calculated automatically by the subprograms. For this purpose the following fixed details on the vapor fraction *x* are to be considered:

If the state point to be calculated is located in the single-phase region (liquid or superheated steam) x = -1 must be entered as a pro-forma value.

If the state point to be calculated is located on the saturated liquid line, x = 0 must be entered. When calculating saturated steam (saturated vapor line) x = 1 must be entered.

The calculation for *x*-values between 0 and 1 is not possible.

When calculating saturated liquid or saturated steam, it is adequate to enter either the given value for t and p = -1000, or the given value for p and t = -1000, plus the value for x (x = 0 or x = 1). If p and t and t are entered as given values, the program will consider p and t to be appropriate to represent the vapor pressure curve.

Wet steam region: Temperature ranges from  $t_{min} = -15.55$  °C to  $t_{c} = 160.59$  °C

Pressure ranges from  $p_{min} = 0.354009$  bar to  $p_{c} = 31.9631$  bar

#### Results for wrong input values

Result  $CV_PTX_C5H12_NEO = -1000$  or  $cv_ptx_C5H12_NEO = -1000$  for input values:

#### Single phase region:

Liquid or overheated steam (x = -1): - at p < 0.354009 bar or p > 2000 bar

- at t < - 15.55 °C or t > 276.85 °C

#### Wet steam region $(0 \le x \le 1)$ :

- at 0 < x < 1, i.e. calculation in the wet steam region not possible!
- at p = -1000 and t <  $t_{min}$  or t >  $t_{c}$
- at t = -1000 and p <  $p_{min}$  or p >  $p_{c}$
- at p <  $p_{min}$  or p >  $p_{c}$  or at t <  $t_{min}$  or t >  $t_{c}$

### Dynamic Viscosity $\eta = f(p,t,x)$

Function Name: eta\_ptx\_C5H12\_NEO

Sub-program with function value: REAL\*8 FUNCTION ETA\_PTX\_C5H12\_NEO (P, T, X)

for call from Fortran REAL\*8 P,T,X

#### Input values

P - Pressure p in bar

**T** - Temperature *t* in °C

**X** - Vapor fraction *x* in (kg saturated steam)/(kg wet steam)

#### Result

eta\_ptx\_C5H12\_NEO or ETA\_PTX\_C5H12\_NEO - Dynamic viscosity  $\eta$  in Pa s

#### Range of validity

Temperature range: from - 15.55 °C to 276.85 °C Pressure range: from 0.354009 bar to 2000 bar

# Details on the vapor fraction x and on the calculation of saturated liquid and saturated steam

The wet steam region is calculated automatically by the subprograms. For this purpose the following fixed details on the vapor fraction *x* are to be considered:

If the state point to be calculated is located in the single-phase region (liquid or superheated steam) x = -1 must be entered as a pro-forma value.

If the state point to be calculated is located on the saturated liquid line, x = 0 must be entered. When calculating saturated steam (saturated vapor line) x = 1 must be entered.

The calculation for *x*-values between 0 and 1 is not possible.

When calculating saturated liquid or saturated steam, it is adequate to enter either the given value for t and p = -1000, or the given value for p and t = -1000, plus the value for x (x = 0 or x = 1). If p and t and t are entered as given values, the program will consider p and t to be appropriate to represent the vapor pressure curve.

Wet steam region: Temperature ranges from  $t_{min} = -15.55$  °C to  $t_{c} = 160.59$  °C

Pressure ranges from  $p_{min} = 0.354009$  bar to  $p_{c} = 31.9631$  bar

#### Results for wrong input values

Result ETA\_PTX\_C5H12\_NEO = -1000 or eta\_ptx\_C5H12\_NEO = -1000 for input values:

#### Single phase region:

Liquid or overheated steam (x = -1):

- at p < 0.354009 bar or p > 2000 bar
- at t < 15.55 °C or t > 276.85 °C

#### Wet steam region $(0 \le x \le 1)$ :

- at 0 < x < 1, i.e. calculation in the wet steam region not possible!
- at p = -1000 and t <  $t_{min}$  or t >  $t_{c}$
- at t = -1000 and p <  $p_{min}$  or p >  $p_{c}$
- at p <  $p_{min}$  or p >  $p_{c}$  or at t <  $t_{min}$  or t >  $t_{c}$

**References:** [1], [2], [3], [5], [6]

### Specific Enthalpy h = f(p,t,x)

Function Name: h\_ptx\_C5H12\_NEO

Sub-program with function value: REAL\*8 FUNCTION H\_PTX\_C5H12\_NEO (P, T, X)

for call from Fortran REAL\*8 P,T,X

#### Input values

**P** - Pressure *p* in bar

T - Temperature t in °C

**X** - Vapor fraction x in (kg saturated steam)/(kg wet steam)

#### Result

h\_ptx\_C5H12\_NEO or H\_PTX\_C5H12\_NEO - specific enthalpy h in kJ/kg

#### Range of validity

Temperature range: from - 15.55 °C to 276.85 °C Pressure range: from 0.354009 bar to 2000 bar

# Details on the vapor fraction x and on the calculation of saturated liquid and saturated steam

The wet steam region is calculated automatically by the subprograms. For this purpose the following fixed details on the vapor fraction *x* are to be considered:

If the state point to be calculated is located in the single-phase region (liquid or superheated steam) x = -1 must be entered as a pro-forma value.

If the state point to be calculated is located on the saturated liquid line, x = 0 must be entered. When calculating saturated steam (saturated vapor line) x = 1 must be entered.

The calculation for x-values between 0 and 1 is not possible.

When calculating saturated liquid or saturated steam, it is adequate to enter either the given value for t and p = -1000, or the given value for p and t = -1000, plus the value for x (x = 0 or x = 1). If p and t and t are entered as given values, the program will consider p and t to be appropriate to represent the vapor pressure curve.

Wet steam region: Temperature ranges from  $t_{min} = -15.55$  °C to  $t_{c} = 160.59$  °C

Pressure ranges from  $p_{min} = 0.354009$  bar to  $p_c = 31.9631$  bar

#### Results for wrong input values

Result H\_PTX\_C5H12\_NEO = -1000 or h\_ptx\_C5H12\_NEO = -1000 for input values:

#### Single phase region:

Liquid or overheated steam (x = -1):

- at p < 0.354009 bar or p > 2000 bar
- at t < 15.55 °C or t > 276.85 °C

#### Wet steam region $(0 \le x \le 1)$ :

- at x < 0 or x > 1
- at p = -1000 and t <  $t_{min}$  or t >  $t_{c}$
- at t = -1000 and p <  $p_{min}$  or p >  $p_{c}$
- at p <  $p_{min}$  or p >  $p_{c}$  or at t <  $t_{min}$  or t >  $t_{c}$

### Isentropic Exponent $\kappa = f(p,t,x)$

Function Name: ka\_ptx\_C5H12\_NEO

Sub-program with function value: REAL\*8 FUNCTION KA\_PTX\_C5H12\_NEO (P, T, X)

for call from Fortran REAL\*8 P,T,X

#### Input values

P - Pressure p in bar

**T** - Temperature *t* in °C

**X** - Vapor fraction *x* in (kg saturated steam)/(kg wet steam)

#### Result

ka\_ptx\_C5H12\_NEO or KA\_PTX\_C5H12\_NEO – Isentropic exponent K

#### Range of validity

Temperature range: from - 15.55 °C to 276.85 °C Pressure range: from 0.354009 bar to 2000 bar

# Details on the vapor fraction x and on the calculation of saturated liquid and saturated steam

The wet steam region is calculated automatically by the subprograms. For this purpose the following fixed details on the vapor fraction *x* are to be considered:

If the state point to be calculated is located in the single-phase region (liquid or superheated steam) x = -1 must be entered as a pro-forma value.

If the state point to be calculated is located on the saturated liquid line, x = 0 must be entered. When calculating saturated steam (saturated vapor line) x = 1 must be entered.

The calculation for *x*-values between 0 and 1 is not possible.

When calculating saturated liquid or saturated steam, it is adequate to enter either the given value for t and p = -1000, or the given value for p and t = -1000, plus the value for x (x = 0 or x = 1). If p and t and t are entered as given values, the program will consider p and t to be appropriate to represent the vapor pressure curve.

Wet steam region: Temperature ranges from  $t_{min} = -15.55$  °C to  $t_{c} = 160.59$  °C

Pressure ranges from  $p_{min} = 0.354009$  bar to  $p_c = 31.9631$  bar

#### Results for wrong input values

Result KA\_PTX\_C5H12\_NEO = -1000 or ka\_ptx\_C5H12\_NEO = -1000 for input values:

#### Single phase region:

Liquid or overheated steam (x = -1):

- at p < 0.354009 bar or p > 2000 bar
- at t < 15.55 °C or t > 276.85 °C

#### Wet steam region $(0 \le x \le 1)$ :

- at 0 < x < 1, i.e. calculation in the wet steam region not possible!
- at p = -1000 and t <  $t_{min}$  or t >  $t_{c}$
- at t = -1000 and p <  $p_{\rm min}$  or p >  $p_{\rm c}$
- at p <  $p_{min}$  or p >  $p_{c}$  or at t <  $t_{min}$  or t >  $t_{c}$

### Thermal Conductivity $\lambda = f(p,t,x)$

Function Name: lam\_ptx\_C5H12\_NEO

Sub-program with function value: REAL\*8 FUNCTION LAM\_PTX\_C5H12\_NEO (P, T, X)

for call from Fortran REAL\*8 P,T,X

#### Input values

P - Pressure p in bar

**T** - Temperature *t* in °C

**X** - Vapor fraction *x* in (kg saturated steam)/(kg wet steam)

#### Result

lam\_ptx\_C5H12\_NEO or LAM\_PTX\_C5H12\_NEO – Thermal conductivity λ in W/(m K)

#### Range of validity

Temperature range: from - 15.55 °C to 276.85 °C Pressure range: from 0.354009 bar to 2000 bar

# Details on the vapor fraction x and on the calculation of saturated liquid and saturated steam

The wet steam region is calculated automatically by the subprograms. For this purpose the following fixed details on the vapor fraction *x* are to be considered:

If the state point to be calculated is located in the single-phase region (liquid or superheated steam) x = -1 must be entered as a pro-forma value.

If the state point to be calculated is located on the saturated liquid line, x = 0 must be entered. When calculating saturated steam (saturated vapor line) x = 1 must be entered.

The calculation for *x*-values between 0 and 1 is not possible.

When calculating saturated liquid or saturated steam, it is adequate to enter either the given value for t and p = -1000, or the given value for p and t = -1000, plus the value for x (x = 0 or x = 1). If p and t and t are entered as given values, the program will consider p and t to be appropriate to represent the vapor pressure curve.

Wet steam region: Temperature ranges from  $t_{min} = -15.55$  °C to  $t_{c} = 160.59$  °C

Pressure ranges from  $p_{min} = 0.354009$  bar to  $p_{c} = 31.9631$  bar

#### Results for wrong input values

Result LAM\_PTX\_C5H12\_NEO = -1000 or lam\_ptx\_C5H12\_NEO = -1000 for input values:

#### Single phase region:

Liquid or overheated steam (x = -1):

- at p < 0.354009 bar or p > 2000 bar
- at t < 15.55 °C or t > 276.85 °C

#### Wet steam region $(0 \le x \le 1)$ :

- at 0 < x < 1, i.e. calculation in the wet steam region not possible!
- at p = -1000 and t <  $t_{min}$  or t >  $t_{c}$
- at t = -1000 and p <  $p_{min}$  or p >  $p_{c}$
- at p <  $p_{min}$  or p >  $p_{c}$  or at t <  $t_{min}$  or t >  $t_{c}$

**References:** [1], [2], [3], [4], [6]

### Kinematic Viscosity v = f(p,t,x)

Function Name: ny\_ptx\_C5H12\_NEO

Sub-program with function value: REAL\*8 FUNCTION NY\_PTX\_C5H12\_NEO (P, T, X)

for call from Fortran REAL\*8 P,T,X

#### Input values

**P** - Pressure *p* in bar

T - Temperature t in °C

**X** - Vapor fraction x in (kg saturated steam)/(kg wet steam)

#### Result

ny\_ptx\_C5H12\_NEO or NY\_PTX\_C5H12\_NEO - Kinematic viscosity v in m<sup>2</sup>/s

#### Range of validity

Temperature range: from - 15.55 °C to 276.85 °C Pressure range: from 0.354009 bar to 2000 bar

# Details on the vapor fraction x and on the calculation of saturated liquid and saturated steam

The wet steam region is calculated automatically by the subprograms. For this purpose the following fixed details on the vapor fraction *x* are to be considered:

If the state point to be calculated is located in the single-phase region (liquid or superheated steam) x = -1 must be entered as a pro-forma value.

If the state point to be calculated is located on the saturated liquid line, x = 0 must be entered. When calculating saturated steam (saturated vapor line) x = 1 must be entered.

The calculation for x-values between 0 and 1 is not possible.

When calculating saturated liquid or saturated steam, it is adequate to enter either the given value for t and p = -1000, or the given value for p and t = -1000, plus the value for x (x = 0 or x = 1). If p and t and t are entered as given values, the program will consider t and t to be appropriate to represent the vapor pressure curve.

Wet steam region: Temperature ranges from  $t_{min} = -15.55$  °C to  $t_{c} = 160.59$  °C

Pressure ranges from  $p_{min} = 0.354009$  bar to  $p_c = 31.9631$  bar

#### Results for wrong input values

Result NY\_PTX\_C5H12\_NEO = -1000 or ny\_ptx\_C5H12\_NEO = -1000 for input values:

#### Single phase region:

Liquid or overheated steam (x = -1):

- at p < 0.354009 bar or p > 2000 bar
- at t < 15.55 °C or t > 276.85 °C

#### Wet steam region $(0 \le x \le 1)$ :

- at 0 < x < 1, i.e. calculation in the wet steam region not possible!
- at p = -1000 and t <  $t_{min}$  or t >  $t_{c}$
- at t = -1000 and p <  $p_{\rm min}$  or p >  $p_{\rm c}$
- at p <  $p_{min}$  or p >  $p_{c}$  or at t <  $t_{min}$  or t >  $t_{c}$

**References:** [1], [2], [3], [5], [6]

### *Prandtl*-Number Pr = f(p, t, x)

Function Name: pr\_ptx\_C5H12\_NEO

Sub-program with function value: REAL\*8 FUNCTION PR\_PTX\_C5H12\_NEO (P, T, X)

for call from Fortran REAL\*8 P,T,X

#### Input values

**P** - Pressure *p* in bar

T - Temperature t in °C

**X** - Vapor fraction x in (kg saturated steam)/(kg wet steam)

#### Result

pr\_ptx\_C5H12\_NEO or PR\_PTX\_C5H12\_NEO - Prandtl-number- Pr = 
$$\frac{\eta \cdot c_p}{\lambda}$$

#### Range of validity

Temperature range: from - 15.55 °C to 276.85 °C Pressure range: from 0.354009 bar to 2000 bar

# Details on the vapor fraction x and on the calculation of saturated liquid and saturated steam

The wet steam region is calculated automatically by the subprograms. For this purpose the following fixed details on the vapor fraction *x* are to be considered:

If the state point to be calculated is located in the single-phase region (liquid or superheated steam) x = -1 must be entered as a pro-forma value.

If the state point to be calculated is located on the saturated liquid line, x = 0 must be entered. When calculating saturated steam (saturated vapor line) x = 1 must be entered.

The calculation for *x*-values between 0 and 1 is not possible.

When calculating saturated liquid or saturated steam, it is adequate to enter either the given value for t and p = -1000, or the given value for p and t = -1000, plus the value for x (x = 0 or x = 1). If p and t and t are entered as given values, the program will consider p and t to be appropriate to represent the vapor pressure curve.

Wet steam region: Temperature ranges from  $t_{min}$  = - 15.55 °C to  $t_{c}$  = 160.59 °C

Pressure ranges from  $p_{min} = 0.354009$  bar to  $p_{c} = 31.9631$  bar

#### Results for wrong input values

Result PR\_PTX\_C5H12\_NEO = -1000 or pr\_ptx\_C5H12\_NEO = -1000 for input values:

#### Single phase region:

Liquid or overheated steam (x = -1):

- at p < 0.354009 bar or p > 2000 bar
- at t < 15.55 °C or t > 276.85 °C

#### Wet steam region $(0 \le x \le 1)$ :

- at 0 < x < 1, i.e. calculation in the wet steam region not possible!
- at p = -1000 and  $t < t_{min}$  or  $t > t_{c}$
- at t = -1000 and p <  $p_{min}$  or p >  $p_{c}$
- at p <  $p_{min}$  or p >  $p_{c}$  or at t <  $t_{min}$  or t >  $t_{c}$

**References:** [1], [2], [3], [4], [5], [6]

# $\overline{\text{Vapor Pressure } p_{\text{S}}} = f(t)$

Function Name: ps\_t\_C5H12\_NEO

Sub-program with function value: REAL\*8 FUNCTION PS\_T\_C5H12\_NEO (T)

for call from Fortran REAL\*8 T

#### Input values

**T** - Temperature *t* in °C

#### Result

 $ps_t_C5H12_NEO$  or  $PS_T_C5H12_NEO$  - Vapor pressure  $p_s$  in bar

#### Range of validity

Temperature range: from  $t_{min} = -15.55$  °C to  $t_c = 160.59$  °C

#### Results for wrong input values

Result  $PS_T_C5H12_NEO = -1000$  or  $ps_t_C5H12_NEO = -1000$  for input values:

#### Wet steam region $(0 \le x \le 1)$ :

- at  $t < t_{min} \text{ or } t > t_{c}$ 

### Density $\rho = f(p,t,x)$

Function Name: rho\_ptx\_C5H12\_NEO

Sub-program with function value: REAL\*8 FUNCTION RHO\_PTX\_C5H12\_NEO (P, T, X)

for call from Fortran REAL\*8 P,T,X

#### Input values

**P** - Pressure *p* in bar

**T** - Temperature *t* in °C

**X** - Vapor fraction *x* in (kg saturated steam)/(kg wet steam)

#### Result

rho\_ptx\_C5H12\_NEO or RHO\_PTX\_C5H12\_NEO - Density ρ in kg/m<sup>3</sup>

#### Range of validity

Temperature range: from - 15.55 °C to 276.85 °C Pressure range: from 0.354009 bar to 2000 bar

# Details on the vapor fraction x and on the calculation of saturated liquid and saturated steam

The wet steam region is calculated automatically by the subprograms. For this purpose the following fixed details on the vapor fraction *x* are to be considered:

If the state point to be calculated is located in the single-phase region (liquid or superheated steam) x = -1 must be entered as a pro-forma value.

If the state point to be calculated is located on the saturated liquid line, x = 0 must be entered. When calculating saturated steam (saturated vapor line) x = 1 must be entered.

The calculation for *x*-values between 0 and 1 is not possible.

When calculating saturated liquid or saturated steam, it is adequate to enter either the given value for t and p = -1000, or the given value for p and t = -1000, plus the value for x (x = 0 or x = 1). If p and t and t are entered as given values, the program will consider p and t to be appropriate to represent the vapor pressure curve.

Wet steam region: Temperature ranges from  $t_{min} = -15.55$  °C to  $t_{c} = 160.59$  °C

Pressure ranges from  $p_{min} = 0.354009$  bar to  $p_{c} = 31.9631$  bar

#### Results for wrong input values

Result RHO\_PTX\_C5H12\_NEO = -1000 or rho\_ptx\_C5H12\_NEO = -1000 for input values:

#### Single phase region:

Liquid or overheated steam (x = -1):

- at p < 0.354009 bar or p > 2000 bar
- at t < 15.55 °C or t > 276.85 °C

#### Wet steam region $(0 \le x \le 1)$ :

- at x < 0 or x > 1
- at p = -1000 and  $t < t_{min}$  or  $t > t_{c}$
- at t = -1000 and p <  $p_{min}$  or p >  $p_{c}$
- at p <  $p_{min}$  or p >  $p_{c}$  or at t <  $t_{min}$  or t >  $t_{c}$

### Specific Entropy s = f(p,t,x)

Function Name: s\_ptx\_C5H12\_NEO

Sub-program with function value: REAL\*8 FUNCTION S\_PTX\_C5H12\_NEO (P, T, X)

for call from Fortran REAL\*8 P,T,X

#### Input values

**P** - Pressure *p* in bar

T - Temperature t in °C

**X** - Vapor fraction x in (kg saturated steam)/(kg wet steam)

#### Result

s\_ptx\_C5H12\_NEO or S\_PTX\_C5H12\_NEO - specific entropy s in kJ/(kg K)

### Range of validity

Temperature range: from - 15.55 °C to 276.85 °C Pressure range: from 0.354009 bar to 2000 bar

# Details on the vapor fraction x and on the calculation of saturated liquid and saturated steam

The wet steam region is calculated automatically by the subprograms. For this purpose the following fixed details on the vapor fraction *x* are to be considered:

If the state point to be calculated is located in the single-phase region (liquid or superheated steam) x = -1 must be entered as a pro-forma value.

If the state point to be calculated is located on the saturated liquid line, x = 0 must be entered. When calculating saturated steam (saturated vapor line) x = 1 must be entered.

The calculation for *x*-values between 0 and 1 is not possible.

When calculating saturated liquid or saturated steam, it is adequate to enter either the given value for t and p = -1000, or the given value for p and t = -1000, plus the value for x (x = 0 or x = 1). If p and t and t are entered as given values, the program will consider p and t to be appropriate to represent the vapor pressure curve.

Wet steam region: Temperature ranges from  $t_{min} = -15.55$  °C to  $t_{c} = 160.59$  °C

Pressure ranges from  $p_{min} = 0.354009$  bar to  $p_{c} = 31.9631$  bar

#### Results for wrong input values

Result S\_PTX\_C5H12\_NEO = -1000 or s\_ptx\_C5H12\_NEO = -1000 for input values:

#### Single phase region:

Liquid or overheated steam (x = -1):

- at p < 0.354009 bar or p > 2000 bar
- at t < 15.55 °C or t > 276.85 °C

#### Wet steam region $(0 \le x \le 1)$ :

- -at x < 0 or x > 1
- at p = -1000 and t <  $t_{min}$  or t >  $t_{c}$
- at t = -1000 and p <  $p_{min}$  or p >  $p_{c}$
- at p <  $p_{min}$  or p >  $p_{c}$  or at t <  $t_{min}$  or t >  $t_{c}$

### Backward Function: Temperature t = f(p,h)

Function Name: t\_ph\_C5H12\_NEO

Sub-program with function value: REAL\*8 FUNCTION T\_PH\_C5H12\_NEO (P, H)

for call from Fortran REAL\*8 P,H

#### Input values

**P** - Pressure p in bar

H - Specific enthalpy h in kJ/kg

#### Result

```
t_ph_C5H12_NEO or T_PH_C5H12_NEO - Temperature t in °C
```

#### Range of validity

Temperature range: from - 15.55 °C to 276.85 °C Pressure range: from 0.354009 bar to 2000 bar

# Details on the vapor fraction x and on the calculation of saturated liquid and saturated steam

The wet steam region is calculated automatically. This means that from the given values of p and h the function will determine whether the state point to be calculated is located within the single-phase region (liquid or steam) or the wet steam region. Afterwards the calculation of t in the appropriate region will be carried out.

Wet steam region: Pressure ranges from  $p_{min} = 0.354009$  bar to  $p_{c} = 31.9631$  bar

#### Results for wrong input values

Result  $T_PH_C5H12_NEO = -1000$  or  $t_ph_C5H12_NEO = -1000$  for input values:

#### Single phase region:

```
Liquid or overheated steam (x = -1):
- at p < 0.354009 bar or p > 2000 bar
- at t < - 15.55 °C or t > 276.85 °C
```

#### Wet steam region $(0 \le x \le 1)$ :

```
- at x < 0 or x > 1

- at p = -1000 and t < t_{min} or t > t_{c}

- at t = -1000 and p < p_{min} or p > p_{c}

- at p < p_{min} or p > p_{c} or at t < t_{min} or t > t_{c}
```

### Backward Function: Temperature t = f(p,s)

Function Name: t\_ps\_C5H12\_NEO

Sub-program with function value: REAL\*8 FUNCTION T\_PH\_C5H12\_NEO (P, s)

for call from Fortran REAL\*8 P,S

#### Input values

**p** - Pressure p in bar

s - Specific entropy s in kJ/ (kg K)

#### Result

```
t_ps_C5H12_NEO or T_PS_C5H12_NEO - Temperature t in °C
```

#### Range of validity

Temperature range: from - 15.55 °C to 276.85 °C Pressure range: from 0.354009 bar to 2000 bar

# Details on the vapor fraction $\boldsymbol{x}$ and on the calculation of saturated liquid and saturated steam

The wet steam region is calculated automatically. This means that from the given values of p and h the function will determine whether the state point to be calculated is located within the single-phase region (liquid or steam) or the wet steam region. Afterwards the calculation of t in the appropriate region will be carried out.

Wet steam region: Pressure ranges from  $p_{min} = 0.354009$  bar to  $p_{c} = 31.9631$  bar

#### Results for wrong input values

Result  $T_PS_C5H12_NEO = -1000$  or  $t_ps_C5H12_NEO = -1000$  for input values:

#### Single phase region:

```
Liquid or overheated steam (x = -1):
- at p < 0.354009 bar or p > 2000 bar
- at t < - 15.55 °C or t > 276.85 °C
```

#### Wet steam region $(0 \le x \le 1)$ :

```
- at x < 0 or x > 1

- at p = -1000 and t < t_{min} or t > t_{c}

- at t = -1000 and p < p_{min} or p > p_{c}

- at p < p_{min} or p > p_{c} or at t < t_{min} or t > t_{c}
```

# Saturation Temperature $t_s = f(p)$

Function Name: ts\_p\_C5H12\_NEO

Sub-program with function value: REAL\*8 FUNCTION TS\_P\_C5H12\_NEO (P)

for call from Fortran REAL\*8 P

#### Input values

**P** - Pressure *p* in bar

#### Result

 $ts\_t\_C5H12\_NEO$  or  $TS\_P\_C5H12\_NEO$  - Saturation temperature  $t_s$  in °C

#### Range of validity

Pressure range: from  $p_{min} = 0.354009$  bar to  $p_{c} = 31.9631$  bar

#### Results for wrong input values

Result  $TS_P_C5H12_NEO = -1000$  or  $ts_p_C5H12_NEO = -1000$  for input values:

#### Wet steam region $(0 \le x \le 1)$ :

- at  $p < p_{min} or p > p_c$ 

# Specific Internal Energy u = f(p,t,x)

Function Name: u\_ptx\_C5H12\_NEO

Sub-program with function value: REAL\*8 FUNCTION U\_PTX\_C5H12\_NEO (P, T, X)

for call from Fortran REAL\*8 P,T,X

# Input values

P - Pressure p in bar

T - Temperature t in °C

**X** - Vapor fraction x in (kg saturated steam)/(kg wet steam)

#### Result

u\_ptx\_C5H12\_NEO or U\_PTX\_C5H12\_NEO - specific internal energy u in kJ/kg

# Range of validity

Temperature range: from - 15.55 °C to 276.85 °C Pressure range: from 0.354009 bar to 2000 bar

# Details on the vapor fraction x and on the calculation of saturated liquid and saturated steam

The wet steam region is calculated automatically by the subprograms. For this purpose the following fixed details on the vapor fraction *x* are to be considered:

If the state point to be calculated is located in the single-phase region (liquid or superheated steam) x = -1 must be entered as a pro-forma value.

If the state point to be calculated is located on the saturated liquid line, x = 0 must be entered. When calculating saturated steam (saturated vapor line) x = 1 must be entered.

The calculation for *x*-values between 0 and 1 is not possible.

When calculating saturated liquid or saturated steam, it is adequate to enter either the given value for t and p = -1000, or the given value for p and t = -1000, plus the value for x (x = 0 or x = 1). If p and t and t are entered as given values, the program will consider p and t to be appropriate to represent the vapor pressure curve.

Wet steam region: Temperature ranges from  $t_{min} = -15.55$  °C to  $t_{c} = 160.59$  °C

Pressure ranges from  $p_{min} = 0.354009$  bar to  $p_c = 31.9631$  bar

# Results for wrong input values

Result U\_PTX\_C5H12\_NEO = -1000 or u\_ptx\_C5H12\_NEO = -1000 for input values:

# Single phase region:

Liquid or overheated steam (x = -1):

- at p < 0.354009 bar or p > 2000 bar
- at t < 15.55 °C or t > 276.85 °C

# Wet steam region $(0 \le x \le 1)$ :

- at x < 0 or x > 1
- at p = -1000 and t <  $t_{min}$  or t >  $t_{c}$
- at t = -1000 and p <  $p_{min}$  or p >  $p_{c}$
- at p <  $p_{min}$  or p >  $p_{c}$  or at t <  $t_{min}$  or t >  $t_{c}$

# Specific Volume v = f(p,t,x)

Function Name: v\_ptx\_C5H12\_NEO

Sub-program with function value: REAL\*8 FUNCTION V\_PTX\_C5H12\_NEO (P, T, X)

for call from Fortran REAL\*8 P,T,X

# Input values

**P** - Pressure *p* in bar

T - Temperature t in °C

**X** - Vapor fraction x in (kg saturated steam)/(kg wet steam)

#### Result

v\_ptx\_C5H12\_NEO or V\_PTX\_C5H12\_NEO – specific volume v in m³/kg

# Range of validity

Temperature range: from - 15.55 °C to 276.85 °C Pressure range: from 0.354009 bar to 2000 bar

# Details on the vapor fraction x and on the calculation of saturated liquid and saturated steam

The wet steam region is calculated automatically by the subprograms. For this purpose the following fixed details on the vapor fraction *x* are to be considered:

If the state point to be calculated is located in the single-phase region (liquid or superheated steam) x = -1 must be entered as a pro-forma value.

If the state point to be calculated is located on the saturated liquid line, x = 0 must be entered. When calculating saturated steam (saturated vapor line) x = 1 must be entered.

The calculation for *x*-values between 0 and 1 is not possible.

When calculating saturated liquid or saturated steam, it is adequate to enter either the given value for t and p = -1000, or the given value for p and t = -1000, plus the value for x (x = 0 or x = 1). If p and t and t are entered as given values, the program will consider p and t to be appropriate to represent the vapor pressure curve.

Wet steam region: Temperature ranges from  $t_{min} = -15.55$  °C to  $t_{c} = 160.59$  °C

Pressure ranges from  $p_{min} = 0.354009$  bar to  $p_c = 31.9631$  bar

# Results for wrong input values

Result V\_PTX\_C5H12\_NEO = -1000 or v\_ptx\_C5H12\_NEO = -1000 for input values:

#### Single phase region:

Liquid or overheated steam (x = -1):

- at p < 0.354009 bar or p > 2000 bar
- at t < 15.55 °C or t > 276.85 °C

# Wet steam region $(0 \le x \le 1)$ :

- at x < 0 or x > 1
- at p = -1000 and t <  $t_{min}$  or t >  $t_{c}$
- at t = -1000 and p <  $p_{min}$  or p >  $p_{c}$
- at p <  $p_{min}$  or p >  $p_{c}$  or at t <  $t_{min}$  or t >  $t_{c}$

# Isentropic Speed of Sound w = f(p,t,x)

Function Name: w\_ptx\_C5H12\_NEO

Sub-program with function value: REAL\*8 FUNCTION W\_PTX\_C5H12\_NEO (P, T, X)

for call from Fortran REAL\*8 P,T,X

# Input values

P - Pressure p in bar

T - Temperature t in °C

**X** - Vapor fraction x in (kg saturated steam)/(kg wet steam)

#### Result

w\_ptx\_C5H12\_NEO or W\_PTX\_C5H12\_NEO - isentropic speed of sound w in m/s

# Range of validity

Temperature range: from - 15.55 °C to 276.85 °C Pressure range: from 0.354009 bar to 2000 bar

# Details on the vapor fraction x and on the calculation of saturated liquid and saturated steam

The wet steam region is calculated automatically by the subprograms. For this purpose the following fixed details on the vapor fraction *x* are to be considered:

If the state point to be calculated is located in the single-phase region (liquid or superheated steam) x = -1 must be entered as a pro-forma value.

If the state point to be calculated is located on the saturated liquid line, x = 0 must be entered. When calculating saturated steam (saturated vapor line) x = 1 must be entered.

The calculation for *x*-values between 0 and 1 is not possible.

When calculating saturated liquid or saturated steam, it is adequate to enter either the given value for t and p = -1000, or the given value for p and t = -1000, plus the value for x (x = 0 or x = 1). If p and t and t are entered as given values, the program will consider p and t to be appropriate to represent the vapor pressure curve.

Wet steam region: Temperature ranges from  $t_{min} = -15.55$  °C to  $t_{c} = 160.59$  °C

Pressure ranges from  $p_{min} = 0.354009$  bar to  $p_c = 31.9631$  bar

# Results for wrong input values

Result W\_PTX\_C5H12\_NEO = -1000 or w\_ptx\_C5H12\_NEO = -1000 for input values:

#### Single phase region:

Liquid or overheated steam (x = -1):

- at p < 0.354009 bar or p > 2000 bar
- at t < 15.55 °C or t > 276.85 °C

# Wet steam region $(0 \le x \le 1)$ :

- at 0 < x < 1, i.e. calculation in the wet steam region not possible!
- at p = -1000 and t <  $t_{min}$  or t >  $t_{c}$
- at t = -1000 and p <  $p_{min}$  or p >  $p_{c}$
- at p <  $p_{min}$  or p >  $p_{c}$  or at t <  $t_{min}$  or t >  $t_{c}$

# Backward Funtion: Vapor Fraction x = f(p,h)

Function Name: x\_ph\_C5H12\_NEO

Sub-program with function value: REAL\*8 FUNCTION X\_PH\_C5H12\_NEO (P, H)

for call from Fortran REAL\*8 P,H

# Input values

**P** - Pressure *p* in bar

H - Specific enthalpy h in kJ/kg

# Result

x\_ph\_C5H12\_NEO or X\_PH\_C5H12\_NEO - Vapor fraction x in kg/kg

# Details on the vapor fraction x and on the calculation of saturated liquid and saturated steam

The wet steam region is calculated automatically. This means that from the given values of p and h the function will determine whether the state point to be calculated is located within the single-phase region (liquid or steam) or the wet steam region. When calculating wet steam the value for x between 0 and 1 is calculated (0 for saturated liquid, 1 for saturated steam). If the state point to be calculated is located in the single-phase region the result x = -1 will be returned.

Wet steam region: Pressure ranges from  $p_{min} = 0.354009$  bar to  $p_{c} = 31.9631$  bar

# Results for wrong input values

Result  $X_PH_C5H12_NEO = -1$  or  $x_ph_C5H12_NEO = -1$  for input values:

- at x < 0 or x > 1
- at p <  $p_{min}$  or p >  $p_{c}$
- at  $t < t_{min} \text{ or } t > t_{c}$

# Backward Funtion: Vapor Fraction x = f(p,s)

Function Name: x\_ps\_C5H12\_NEO

Sub-program with function value: REAL\*8 FUNCTION X\_PH\_C5H12\_NEO (P, S)

for call from Fortran REAL\*8 P,S

# Input values

**P** - Pressure *p* in bar

S - Specific entropy s in kJ/ (kg K)

## Result

x\_ps\_C5H12\_NEO or X\_PS\_C5H12\_NEO - Vapor fraction x in kg/kg

# Details on the vapor fraction x and on the calculation of saturated liquid and saturated steam

The wet steam region is calculated automatically. This means that from the given values of p and h the function will determine whether the state point to be calculated is located within the single-phase region (liquid or steam) or the wet steam region. When calculating wet steam the value for x between 0 and 1 is calculated (0 for saturated liquid, 1 for saturated steam). If the state point to be calculated is located in the single-phase region the result x = -1 will be returned.

Wet steam region: Pressure ranges from  $p_{min} = 0.354009$  bar to  $p_{c} = 31.9631$  bar

# Results for wrong input values

Result  $X_PS_C5H12_NEO = -1$  or  $x_ps_C5H12_NEO = -1$  for input values:

- at x < 0 or x > 1
- at p <  $p_{min}$  or p >  $p_{c}$
- at  $t < t_{min}$  or  $t > t_{c}$

# Compression factor z = f(p,t,x)

Function Name: z\_ptx\_C5H12\_NEO

Sub-program with function value: REAL\*8 FUNCTION Z\_PTX\_C5H12\_NEO (P, T, X)

for call from Fortran REAL\*8 P,T,X

# Input values

**P** - Pressure p in bar

T - Temperature t in °C

**X** - Vapor fraction x in (kg saturated steam)/(kg wet steam)

#### Result

z\_ptx\_C5H12\_NEO or Z\_PTX\_C5H12\_NEO - Compression factor

# Range of validity

Temperature range: from - 15.55 °C to 276.85 °C Pressure range: from 0.354009 bar to 2000 bar

# Details on the vapor fraction x and on the calculation of saturated liquid and saturated steam

The wet steam region is calculated automatically by the subprograms. For this purpose the following fixed details on the vapor fraction *x* are to be considered:

If the state point to be calculated is located in the single-phase region (liquid or superheated steam) x = -1 must be entered as a pro-forma value.

If the state point to be calculated is located on the saturated liquid line, x = 0 must be entered. When calculating saturated steam (saturated vapor line) x = 1 must be entered.

The calculation for *x*-values between 0 and 1 is not possible.

When calculating saturated liquid or saturated steam, it is adequate to enter either the given value for t and p = -1000, or the given value for p and t = -1000, plus the value for x (x = 0 or x = 1). If p and t and t are entered as given values, the program will consider p and t to be appropriate to represent the vapor pressure curve.

Wet steam region: Temperature ranges from  $t_{min} = -15.55$  °C to  $t_{c} = 160.59$  °C

Pressure ranges from  $p_{min} = 0.354009$  bar to  $p_c = 31.9631$  bar

# Results for wrong input values

Result Z\_PTX\_C5H12\_NEO = -1000 or z\_ptx\_C5H12\_NEO = -1000 for input values:

#### Single phase region:

Liquid or overheated steam (x = -1):

- at p < 0.354009 bar or p > 2000 bar
- at t < 15.55 °C or t > 276.85 °C

## Wet steam region $(0 \le x \le 1)$ :

- at 0 < x < 1, i.e. calculation in the wet steam region not possible!
- at p = -1000 and t <  $t_{min}$  or t >  $t_{c}$
- at t = -1000 and p <  $p_{min}$  or p >  $p_{c}$
- at p <  $p_{min}$  or p >  $p_{c}$  or at t <  $t_{min}$  or t >  $t_{c}$

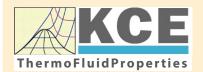

# **KCE-ThermoFluidProperties** www.thermofluidprop.com

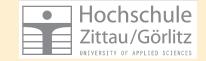

# **Property Libraries for Calculating Heat Cycles, Boilers, Turbines and Refrigerators**

#### **Water and Steam**

## **Library LibIF97**

- Industrial Formulation IAPWS-IF97 (Revision 2007)
- Supplementary Standards IAPWS-IF97-S01, -S03rev, -S04, and -S05
- IAPWS Revised Advisory Note No. 3 on Thermodynamic Derivatives (2008)

# Library LibIF97 META

 Industrial Formulation IAPWS-IF97 (Revision 2007) for metastable steam

#### **Humid Combustion Gas Mixtures**

#### Library LibHuGas

Model: Ideal mixture of the real fluids:

CO<sub>2</sub> - Span, Wagner H<sub>2</sub>O - IAPWS-95

 $O_2$  - Schmidt, Wagner  $N_2$  - Span et al.

Ar - Tegeler et al.

and of the ideal gases:

SO<sub>2</sub>, CO, Ne

(Scientific Formulation of Bücker et al.)

Consideration of:

- Dissociation from VDI 4670
- Poynting effect

#### **Humid Air**

#### Library LibHuAir

Model: Ideal mixture of the real fluids:

- Dry air from Lemmon et al.
- Steam, water and ice from IAPWS-IF97 and IAPWS-06

Consideration of:

- Condensation and freezing of steam
- Dissociation from VDI 4670
- Poynting effect from ASHRAE RP-1485

# **Extremely Fast Property Calculations**

Spline-Based Table Look-up Method (SBTL)

# Library LibSBTL\_IF97 Library LibSBTL\_95 Library LibSBTL\_HuAir

For steam, water, humid air. carbon dioxide and other fluids and mixtures according IAPWS Guideline 2015 for Computational Fluid Dynamics (CFD), real-time and non-stationary simulations

# **Carbon Dioxide Including Dry Ice**

# **Library LibCO2**

Formulation of Span and Wagner (1996)

#### Seawater

# Library LibSeaWa

IAPWS Industrial Formulation 2013

#### Ice

# **Library LibICE**

Ice from IAPWS-06, Melting and sublimation pressures from IAPWS-08. Water from IAPWS-IF97, Steam from IAPWS-95 and -IF97

# **Ideal Gas Mixtures**

# Library LibIdGasMix

Model: Ideal mixture of the ideal gases:

| Ar              | NO               | не              | Propylene  |
|-----------------|------------------|-----------------|------------|
| Ne              | H <sub>2</sub> O | F <sub>2</sub>  | Propane    |
| $N_2$           | SO <sub>2</sub>  | NH <sub>3</sub> | Iso-Butane |
| $O_2$           | H <sub>2</sub>   | Methane         | n-Butane   |
| CO              | H <sub>2</sub> S | Ethane          | Benzene    |
| CO <sub>2</sub> | OH               | Ethylene        | Methanol   |
| A in            |                  |                 |            |

Consideration of:

Dissociation from the VDI Guideline 4670

# **Library LibIDGAS**

Model: Ideal gas mixture from VDI Guideline 4670

Consideration of:

Dissociation from the VDI Guideline 4670

#### **Humid Air**

#### Library ASHRAE LibHuAirProp

Model: Virial equation from ASHRAE Report RP-1485 for real mixture of the real fluids:

- Dry air
- Steam

Consideration of:

 Enhancement of the partial saturation pressure of water vapor at elevated total pressures

www.ashrae.org/bookstore

# Dry Air **Including Liquid Air**

# Library LibRealAir

Formulation of Lemmon et al. (2000)

# Refrigerants

### Ammonia

# **Library LibNH3**

Formulation of Tillner-Roth et al. (1993)

## R134a

# Library LibR134a

Formulation of Tillner-Roth and Baehr (1994)

Iso-Butane

# Library LibButane Iso

Formulation of Bücker and Wagner (2006)

#### n-Butane

# Library LibButane n

Formulation of Bücker and Wagner (2006)

# **Mixtures for Absorption Processes**

### Ammonia/Water Mixtures

# Library LibAmWa

IAPWS Guideline 2001 of Tillner-Roth and Friend (1998)

Helmholtz energy equation for the mixing term (also useable for calculating the Kalina Cycle)

# Water/Lithium Bromide Mixtures

## Library LibWaLi

Formulation of Kim and Infante Ferreira (2004) Gibbs energy equation for the mixing term

# **Liquid Coolants**

# Liquid Secondary Refrigerants

#### Library LibSecRef

Liquid solutions of water with

C<sub>2</sub>H<sub>6</sub>O<sub>2</sub> Ethylene glycol C<sub>3</sub>H<sub>8</sub>O<sub>2</sub> Propylene glycol C<sub>2</sub>H<sub>5</sub>OH Ethanol

CH<sub>3</sub>OH Methanol C<sub>3</sub>H<sub>8</sub>O<sub>3</sub> Glycerol

K<sub>2</sub>CO<sub>3</sub> Potassium carbonate CaCla Calcium chloride MqCl<sub>2</sub> Magnesium chloride NaCl Sodium chloride C<sub>2</sub>H<sub>3</sub>KO<sub>2</sub> Potassium acetate CHKO<sub>2</sub> Potassium formate

LiCI Lithium chloride

NH<sub>3</sub>

Ammonia Formulation of the International Institute of Refrigeration (IIR 2010)

#### Ethanol

# Library LibC2H5OH

Formulation of Schroeder et al. (2014)

#### Methanol

# **Library LibCH3OH**

Formulation of de Reuck and Craven (1993)

# **Propane**

# Library LibPropane

Formulation of Lemmon et al. (2009)

# Siloxanes as ORC Working Fluids

Octamethylcyclotetrasiloxane C<sub>8</sub>H<sub>24</sub>O<sub>4</sub>Si<sub>4</sub> Library LibD4

Decamethylcyclopentasiloxane C<sub>10</sub>H<sub>30</sub>O<sub>5</sub>Si<sub>5</sub> Library LibD5

Tetradecamethylhexasiloxane C<sub>14</sub>H<sub>42</sub>O<sub>5</sub>Si<sub>6</sub> Library LibMD4M

Hexamethyldisiloxane C<sub>6</sub>H<sub>18</sub>OSi<sub>2</sub> Library LibMM

Formulation of Colonna et al. (2006)

Dodecamethylcyclohexasiloxane C<sub>12</sub>H<sub>36</sub>O<sub>6</sub>Si<sub>6</sub> Library LibD6

Decamethyltetrasiloxane C<sub>10</sub>H<sub>30</sub>O<sub>3</sub>Si<sub>4</sub> Library LibMD2M

Dodecamethylpentasiloxane C<sub>12</sub>H<sub>36</sub>O<sub>4</sub>Si<sub>5</sub> Library LibMD3M

Octamethyltrisiloxane C<sub>8</sub>H<sub>24</sub>O<sub>2</sub>Si<sub>3</sub> Library LibMDM

Formulation of Colonna et al. (2008)

# **Nitrogen and Oxygen**

# Libraries LibN2 and LibO2

Formulations of Span et al. (2000) and Schmidt and Wagner (1985)

#### Hydrogen

## Library LibH2

Formulation of Leachman et al. (2009)

#### Helium

# Library LibHe

Formulation of Arp et al. (1998)

# **Hydrocarbons**

Decane C<sub>10</sub>H<sub>22</sub> Library LibC10H22

Isopentane C<sub>5</sub>H<sub>12</sub> Library LibC5H12\_Iso

Neopentane C<sub>5</sub>H<sub>12</sub> Library LibC5H12\_Neo

Isohexane C<sub>6</sub>H<sub>14</sub> Library LibC6H14

Toluene C<sub>7</sub>H<sub>8</sub> Library LibC7H8

Formulation of Lemmon and Span (2006)

#### **Further Fluids**

Carbon monoxide CO Library LibCO

Carbonyl sulfide COS Library LibCOS

Hydrogen sulfide H<sub>2</sub>S Library LibH2S

Nitrous oxide N<sub>2</sub>O Library LibN2O

Sulfur dioxide SO<sub>2</sub> Library LibSO2

Acetone C<sub>3</sub>H<sub>6</sub>O Library LibC3H6O

Formulation of Lemmon and Span (2006)

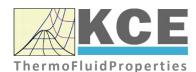

# For more information please contact:

KCE-ThermoFluidProperties UG & Co. KG Prof. Dr. Hans-Joachim Kretzschmar

Wallotstr. 3

01307 Dresden, Germany

Internet: www.thermofluidprop.com

Email: info@thermofluidprop.com

Phone: +49-351-27597860

Mobile: +49-172-7914607

Fax: +49-3222-1095810

# The following thermodynamic and transport properties can be calculated<sup>a</sup>:

# Thermodynamic Properties

- Vapor pressure  $p_s$
- Saturation temperature T<sub>s</sub>
- Density  $\rho$
- Specific volume v
- Enthalpy h
- Internal energy u
- Entropy s
- Exergy e
- Isobaric heat capacity  $c_p$
- Isochoric heat capacity c<sub>v</sub>
- Isentropic exponent  $\kappa$
- Speed of sound w
- Surface tension σ

#### **Transport Properties**

- Dynamic viscosity  $\boldsymbol{\eta}$
- Kinematic viscosity v
- Thermal conductivity λ
- Prandtl number Pr
- Thermal diffusivity a

#### **Backward Functions**

- T, v, s(p,h)
- *T*, *v*, *h* (*p*,*s*)
- p, T, v (h,s)p, T (v,h)
- p, T (v,u)

#### Thermodynamic Derivatives

 Partial derivatives used in process modeling can be calculated.

<sup>&</sup>lt;sup>a</sup> Not all of these property functions are available in all property libraries.

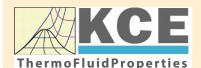

# KCE-ThermoFluidProperties www.thermofluidprop.com

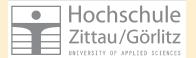

# **Property Software for Calculating Heat Cycles, Boilers, Turbines and Refrigerators**

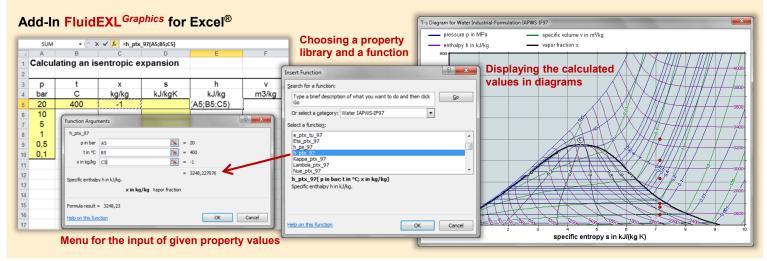

# Add-On FluidMAT for Mathcad<sup>®</sup> Add-On FluidPRIME for Mathcad Prime<sup>®</sup>

The property libraries can be used in Mathcad® and Mathcad Prime®.

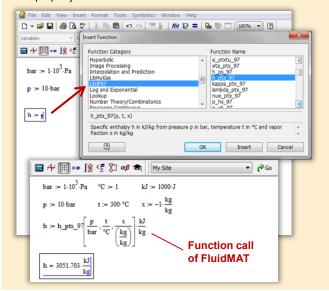

# Add-On FluidLAB for MATLAB® and SIMULINK®

Using the Add-In FluidLAB the property functions can be called in MATLAB® and SIMULINK®.

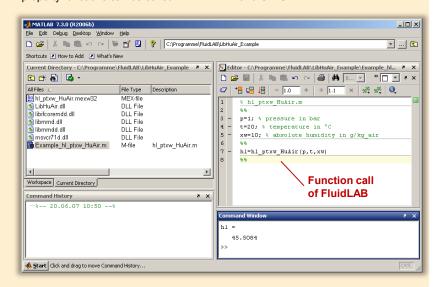

# Add-On FluidVIEW for LabVIEW™

The property functions can be calculated in LabVIEW™.

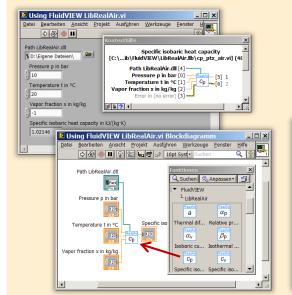

# Add-On FluidDYM for DYMOLA® (Modelica) and SimulationX®

The property functions can be called in DYMOLA® and SimulationX®.

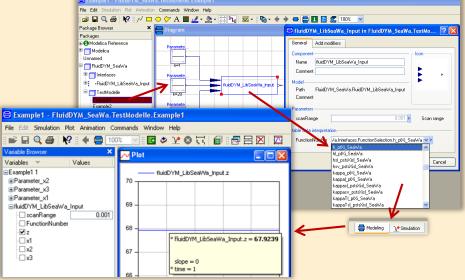

# Add-On FluidEES for Engineering Equation Solver®

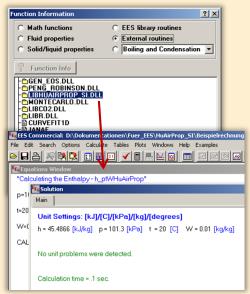

# App International Steam Tables for iPhone, iPad, iPod touch, Android Smartphones and Tablets

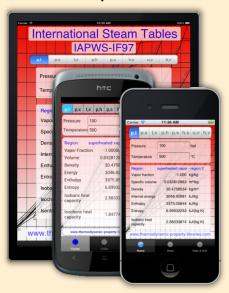

# Online Property Calculator at www.thermofluidprop.com

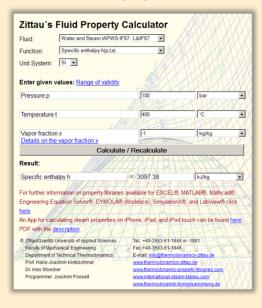

# **Property Software for Pocket Calculators**

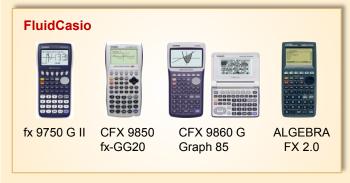

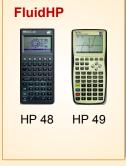

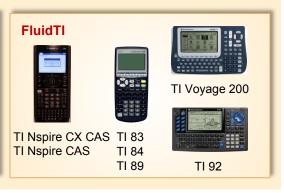

# For more information please contact:

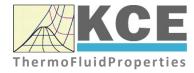

KCE-ThermoFluidProperties UG & Co. KG Prof. Dr. Hans-Joachim Kretzschmar Wallotstr. 3 01307 Dresden, Germany Internet: www.thermofluidprop.com Email: info@thermofluidprop.com

Phone: +49-351-27597860 Mobile: +49-172-7914607 Fax: +49-3222-1095810

The following thermodynamic and transport properties<sup>a</sup> can be calculated in Excel<sup>®</sup>, MATLAB<sup>®</sup>, Mathcad<sup>®</sup>, Engineering Equation Solver<sup>®</sup> (EES), DYMOLA<sup>®</sup> (Modelica), SimulationX<sup>®</sup> and LabVIEW™:

#### Thermodynamic Properties

- Vapor pressure p<sub>s</sub>
- Saturation temperature T<sub>s</sub>
- Density  $\rho$
- Specific volume v
- Enthalpy h
- Internal energy u
- Entropy s
- Exergy e
- Isobaric heat capacity c<sub>p</sub>
- Isochoric heat capacity  $c_{\nu}$
- Isentropic exponent  $\kappa$
- Speed of sound w
- Surface tension  $\sigma$

#### **Transport Properties**

- Dynamic viscosity  $\eta$
- Kinematic viscosity v
- Thermal conductivity λ
- Prandtl number *Pr*
- Thermal diffusivity a

#### **Backward Functions**

- T, v, s (p,h)
- T, v, h (p,s)
- p, T, v (h,s)
- p, T (v,h)
- p, T (v,u)

# Thermodynamic Derivatives

 Partial derivatives used in process modeling can be calculated.

<sup>&</sup>lt;sup>a</sup> Not all of these property functions are available in all property libraries.

# 5. References

- [1] E.W. Lemmon, R.Span: Short Fundamental Equation of State for 20 Industrial Fluids J.Chem.Eng.Data,51,p.785.850,2006
- [2] M.L. Huber, A. Laeseck, R.A. Perkins, Model for the Viscosity and Thermal Conductivity of Refrigerants, Including a New Correlation for the Viscosity of R134a Ind. Eng. Chem. Res.,42, 3163-3178, 2003
- [3] E.W. Lemmon: Personal Communication with E.W. Lemmon, 2012
- [4] K. Marsh, R. Perkins, M.L.V. Ramires: Measurement and Correlation of the Thermal Conductivity of Propane from 86 to 600 K at Pressures to 70 MPa J. Chem. Eng. Data, 47(4), 932-940, 2002
- [5] E. Vogel, C. Kuechenmeister, E. Bich, A. Laesecke: Reference Correlation of the Viscosity of Propane J. Phys. Chem. Ref. Data, 2, 947-970, 1998.
- [6] E.W. Lemmon, M.O. McLinden, W. Wagner: Thermodynamic Properties of Propane. III. A Reference Equation of State for Temperatures from Melting Line to 650 K and Pressure up to 1000 MPa J.Chem.Eng.Data, 54, 3141-3180, 2009

# 6. Satisfied Customers

Period from 2018 to 2022

The following companies and institutions use the property libraries:

- FluidEXL<sup>Graphics</sup> for Excel<sup>®</sup> incl. VBA
- FluidLAB for MATLAB® and Simulink
- FluidMAT for Mathcad®
- FluidPRIME for Mathcad Prime®
- FluidEES for Engineering Equation Solver® EES
- FluidDYM for Dymola<sup>®</sup> (Modelica) and SimulationX<sup>®</sup>
- FluidVIEW for LabVIEW<sup>™</sup>
- FluidPYT for Python
- FluidJAVA for Java
- DLLs for Windows Applications
- Shared Objects for Linux
- Shared Objects for macOS.

#### 2022

| ASTG, Graz, Austria                                       | 12/2022 |
|-----------------------------------------------------------|---------|
| Wandschneider + Gutjahr, Hamburg                          |         |
| RWE Supply & Trading, Essen                               | 11/2022 |
| Stadtwerke Rosenheim                                      |         |
| CEA, Saclay, France                                       | 10/2022 |
| RWE Supply & Trading, Essen                               |         |
| SEEC Saudi Energy Efficiency Center, Riyadh, Saudi Arabia |         |
| MAN, Copenhagen, Denmark                                  |         |
| Hermeler & Partner Consulting Engineers, Sassenberg       | 09/2022 |
| Envi Con, Nürnberg                                        |         |
| Drill Cool Systems, Bakersfield CA, USA                   |         |
| RWE Supply & Trading, Essen                               |         |
| Maerz Ofenbau, Zürich, Switzerland                        |         |
| Saale Energie, Schkopau                                   |         |
| ERGO, Dresden                                             |         |
| Mainova, Frankfurt/Main                                   |         |
| Bundeswehr, Koblenz                                       | 08/2022 |
| RWE Supply & Trading, Essen                               |         |
| Grenzebach Corporation, Newnan GE, USA                    |         |
| AGRANA, Gmuend, Austria                                   | 07/2022 |
| MIBRAG, Zeitz                                             |         |
| Hochschule Niederrhein, Krefeld                           |         |
| ULT, Löbau                                                | 06/2022 |
| LEAG, Cottbus                                             |         |
| VPC Group, Vetschau                                       |         |
|                                                           |         |

09/2021

Wärme, Hamburg ILK, Dresden Stricker IB, Küssnacht a. Rigi, Switzerland LEAG, Cottbus 05/2022 RWE Supply & Trading, Essen IGT Tomalla, Kreuztal B+T Engineering, Dübendorf, Switzerland Stricker IB, Küssnacht a. Rigi, Switzerland Vogelsang & Benning, Bochum 04/2022 Frischli, Rehburg-Loccum BPS Consulting, Sprenge 03/2022 HS Hannover, Maschinenbau & BioVT M+M Turbinentechnik, Bad Salzuflen Uni. Strathclyde, Glasgow, UK 02/2022 Delta Energy Group, Jiaozhou City, Qingdao, China Wetzel IB, Guben Wijbenga, PC Geldermalsen, The Netherlands Voith Paper, Heidenheim HS Zittau/Görlitz, Maschinenwesen 01/2022 Thermische Abfallbehandlung, Lauta Webb Institute, Glen Cove NY, USA TU Berlin, Umweltverfahrenstechnik SachsenEnergie, Dresden Doosan, Chang-won-si, Gyeongsangnam-do, South Korea KW3, LH Veenendaal, The Netherlands Université du Luxembourg, Esch-sur-Alzette Enseleit IB, Mansfeld Caliqua/Equans, Zürich, Switzerland Rudnick & Enners, Alpenrod 2021 Wenisch IB, Vetschau 12/2021 PPCHEM, Hinwil, Switzerland KW3, The Netherlands BASF Ludwigshafen Air-Consult, Jena Sjerp & Jongeneel, RB Zoetermeer, The Netherlands 11/2021 Maerz Ofenbau, Zürich, Switzerland RWE Supply & Trading, Essen Hahn IB, Dresden 10/2021 Therm, South Africa

Enseleit IB, Mansfeld SachsenEnergie, Dresden BSH Hausgeräte, Berlin

RWE Supply & Trading, Essen TH Nürnberg, Verfahrenstechnik

RWE Supply & Trading, Essen

| Norsk Energi, Oslo, Norway<br>AKM Industrieanlagen, Haltern | 08/2021  |
|-------------------------------------------------------------|----------|
| Drill Cool Systems, Bakersfield CA, USA                     |          |
| Siemens Energy Global, Erlangen                             | 07/2021  |
| Wulff & Umag, Husum                                         | 01/2021  |
| Planungsbüro Waidhas, Chemnitz                              |          |
| Burkhardt Energie Technik, Mühlhausen                       |          |
| Lücke IB, Paderborn                                         | 06/2021  |
| TU Dresden, Energieverfahrenstechnik                        | 39,232.  |
| Wärme, Hamburg                                              |          |
| AL-KO Therm, Kötz                                           |          |
| PCK Raffinerie, Schwedt                                     |          |
| Vogelsang & Benning, Bochum                                 | 05/2021  |
| MTU, München                                                |          |
| VPC Group, Vetschau                                         |          |
| AVG, Köln                                                   | 04/2021  |
| TH Ulm, Institut für Fahrzeugtechnik                        |          |
| Marty IB, Oberwil, Switzerland                              |          |
| HypTec, Lebring, Austria                                    |          |
| Lopez IB, Getxo, Bizkaia, Spain                             | 03/2021  |
| GM Remediation Systems, Leoben, Austria                     |          |
| Jager Kältetechnik, Osnabrück                               |          |
| T&M Automation, GR Leidschendam, The Netherlands            |          |
| RWE Supply & Trading, Essen                                 |          |
| Stadtwerke Leipzig                                          |          |
| Beuth Hochschule für Technik, Berlin                        |          |
| Beleth IB, Woeth                                            | 02/2021  |
| ZTL, Thal, Austria                                          |          |
| ETABO Bochum                                                |          |
| RWE Supply & Trading, Essen                                 |          |
| Onyx Germany, Berlin                                        |          |
| TU Dresden, Kältetechnik                                    |          |
| GOHL-KTK, Durmersheim                                       |          |
| Therm Development, South Africa                             |          |
| thermofin, Heinsdorfergrund                                 |          |
| RWE Supply & Trading, Essen                                 | 01/2021  |
| STEAG, Essen                                                |          |
| ETA Energieberatung, Pfaffenhofen                           |          |
| Enex Power, Kirchseeon                                      |          |
| 2020                                                        |          |
|                                                             | 12/2020  |
| Drill Cool, Bakersfield CA, USA                             | 12/2020  |
| Manders, The Netherlands                                    |          |
| RWE Supply & Tranding, Essen NEOWAT Lodz, Poland            |          |
| University of Duisburg-Essen, Duisburg                      | 11/2020  |
| Stellenbosch University, South Africa                       | 1 1/2020 |
| Stelletibusori Otilversity, Suutii Airica                   |          |

University De France-COMTe, France

RWE, Essen

STEAG, Herne

Isenmann Ingenierbüro

University of Stuttgart, ITLR, Stuttgart

Norsk Energi, Oslo, Norway

TGM Kanis, Nürnberg

Stadtwerke Neuburg 10/2020

Smurfit Kappa, Roermond, The Netherlands

RWE, Essen

Hochschule Zittau/Görlitz, Wirtschaftsingenieurwesen

Stadtwerke, Neuburg

ILK, Dresden

ATESTEO, Alsdorf

Hochschule Zittau/Görlitz, Maschinenwesen

TH Nürnberg, Verfahrenstechnik

Drill Cool, Bakersfield CA,USA 09/2020

RWE, Essen

2Meyers Ingenieurbüro, Nürnberg

FELUWA, Mürlenbach

Stadtwerke Neuburg

Caverion, Wien, Austria

GMVA Niederrhein, Oberhausen

INWAT Lodz, Poland

Troche Ingenieurbüro, Hayingen 08/2020

CEA Saclay, France

VPC, Vetschau 07/2020

FSK System-Kälte-Klima, Dortmund Exergie Etudes, Sarl, Switzerland

**AWG Wuppertal** 

STEAG Energy Services, Zwingenberg

Hochschule Braunschweig 06/2020

DBI, Leipzig

GOHL-KTK, Dumersheim

TU Dresden, Energieverfahrenstechnik

BASF SE, ESI/EE, Ludwigshafen

Wärme Hamburg

Ruchti Ingenieurbüro, Uster, Switzerland

IWB, Basel, Switzerland

Midiplan, Bietingen-Bissingen 05/2020

Knieschke, Ingenieurbüro

RWE, Essen

Leser, Hamburg

AGRANA, Gmünd, Austria

EWT Wassertechnik, Celle

Hochschule Darmstadt 04/2020

MTU München CCP

HAW Hamburg 03/2020

Hanon, Novi Jicin, Czech Republic TU Dresden, Kältetechnik MAN, Copenhagen, Denmark EnerTech, Radebeul 02/2020 LEAG, Cottbus B+B Enginering Magdeburg Hochschule Offenburg WIB, Dennheritz 01/2020 Universität Duisburg-Essen, Strömungsmaschinen Kältetechnik Dresen-Bremen TH Ingolstadt Vattenfall AB, Jokkmokk, Sweden Fraunhofer UMSICHT 2019 PEU Leipzig, Rötha 12/2019 MB-Holding, Vestenbergsgreuth RWE, Essen Georg-Büchner-Hochschule, Darmstadt 11/2019 EEB ENERKO, Aldenhoven Robert Benoufa Energietechnik, Wiesloch Kehrein & Kubanek Klimatechnik, Moers 10/2019 Hanon Systems Autopal Services, Hluk, Czech Republic CEA Saclay, Gif Sur Yvette cedex, France Saudi Energy Efficiency Center SEEC, Riyadh, Saudi Arabia VPC, Vetschau 09/2019 jGanser PM + Engineering, Forchheim Endress+Hauser Flowtec AG, Reinach, Switzerland Ruchti IB, Uster, Switzerland ZWILAG Zwischenlager Würenlingen, Switzerland 08/2019 Hochschule Zittau/Görlitz, Faculty Maschinenwesen Stadtwerke Neubrandenburg Physikalisch Technische Bundesanstalt PTB, Braunschweig GMVA Oberhausen 07/2019 Endress+Hauser Flowtec AG, Reinach, Switzerland WARNICA, Waterloo, Canada MIBRAG, Zeitz 06/2019 Pöyry, Zürich, Switzerland RWTH Aachen, Institut für Strahlantriebe und Turbomaschinen Midiplan, Bietigheim-Bissingen **GKS Schweinfurt** HS Zittau/Görlitz, Wirtschaftswissenschaften und Wirtschaftsingenieurwesen **ILK Dresden** HZDR Helmholtz Zentrum Dresden-Rossendorf 05/2019 TH Köln, Technische Gebäudeausrüstung IB Knittel, Braunschweig

Norsk Energi, Oslo, Norway

STEAG, Essen Stora Enso, Eilenburg IB Lücke, Paderborn Haarslev, Sonderso, Denmark MAN Augsburg Wieland Werke, Ulm 04/2019 Fels-Werke, Elbingerode Univ. Luxembourg, Luxembourg BTU Cottbus, Power Engineering 03/2009 Eins-Energie Sachsen, Schwarzenberg TU Dresden, Kälte- und Kryotechnik ITER, St. Paul Lez Durance Cedex, France Fraunhofer UMSICHT, Oberhausen Comparex Leipzig for Spedition Thiele HEMMERSBACH Rückert NaturGas, Lauf/Pegnitz BASF, Basel, Switzerland 02/2019 Stadtwerke Leipzig Maerz Ofenbau Zürich, Switzerland Hanon Systems Germany, Kerpen Thermofin, Heinsdorfergrund 01/2019 **BSH** Berlin 2018 Jaguar Energy, Guatemala 12/2018 WEBASTO, Gilching Smurfit Kappa, Oosterhout, Netherlands Univ. BW München RAIV, Liberec for VALEO, Prague, Czech Republic 11/2018 VPC Group Vetschau SEITZ, Wetzikon, Switzerland MVV, Mannheim 10/2018 **IB Troche** KANIS Turbinen, Nürnberg TH Ingolstadt, Institut für neue Energiesysteme IB Kristl & Seibt, Graz, Austria 09/2018 INEOS, Köln IB Lücke, Paderborn 08/2018 Südzucker, Ochsenfurt K&K Turbinenservice, Bielefeld 07/2018 OTH Regensburg, Elektrotechnik Comparex Leipzig for LEAG, Berlin 06/2018 Münstermann, Telgte 05/2018 TH Nürnberg, Verfahrenstechnik Universität Madrid, Madrid, Spanien HS Zittau/Görlitz, Wirtschaftsingenieurwesen HS Niederrhein, Krefeld Wilhelm-Büchner HS, Pfungstadt 03/2018

GRS, Köln

WIB, Dennheritz

RONAL AG, Härklingen, Schweiz 02/2018

Ingenieurbüro Leipert, Riegelsberg

AIXPROCESS, Aachen

KRONES, Neutraubling

Doosan Lentjes, Ratingen 01/2018